# Web Portal Presentation

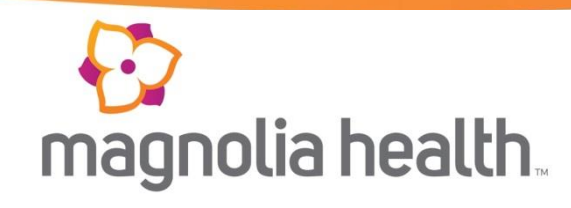

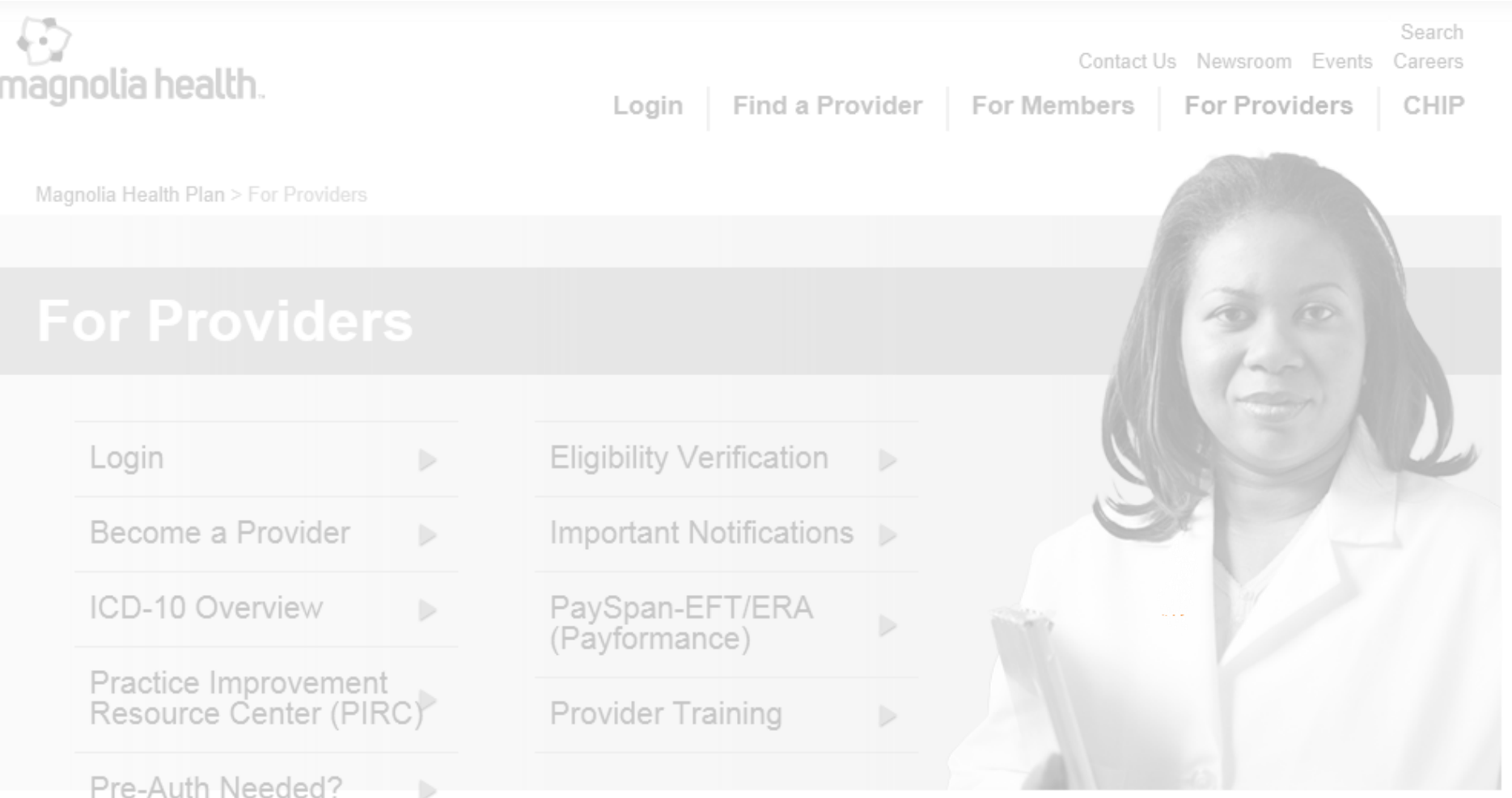

#### *Provider Tutorial - Public & Secure Sites - 2015*

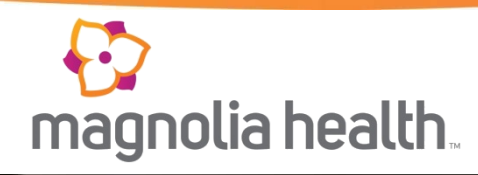

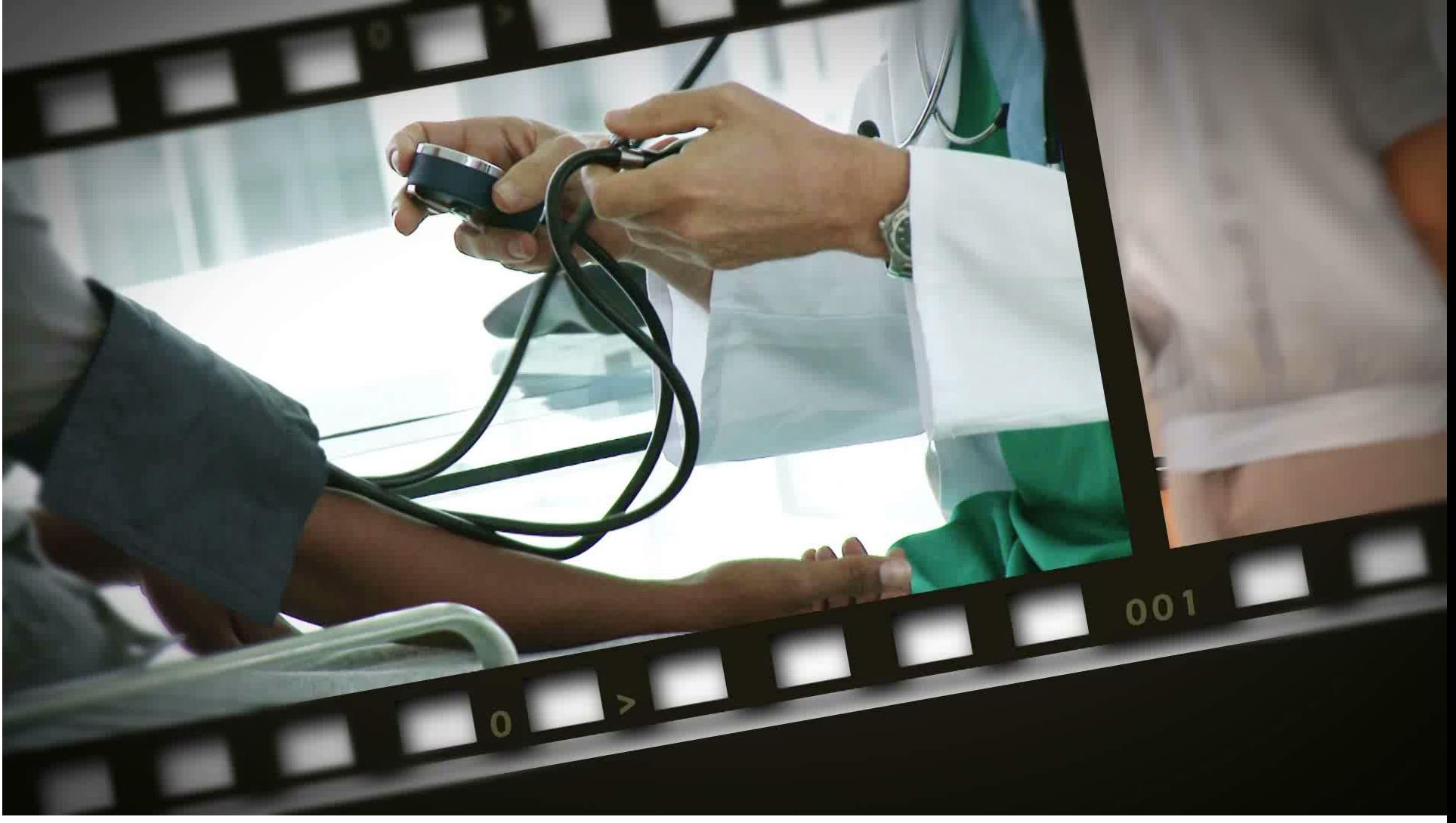

#### **Public Website**

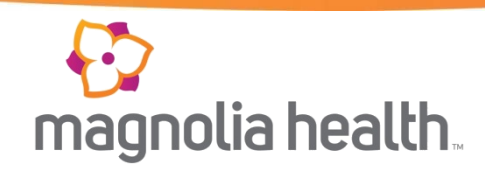

For Members

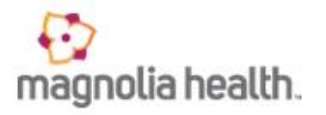

A health insurance company for Mississippi's Medicaid population, and now participating in the new healthcare Market Place Exchanges.

FELVINTE

#### **Find Health Plans**

#### **Medicaid**

**MississippiCAN** 

Ambetter Health Insurance Marketolace

#### CHIP

Mississippi Children's Health Insurance Program

# $\triangle^2$  Medicaid

For Medical Professionals

Transforming the health of our community one person at a time.

**Find Doctors:** 

**Learn More** 

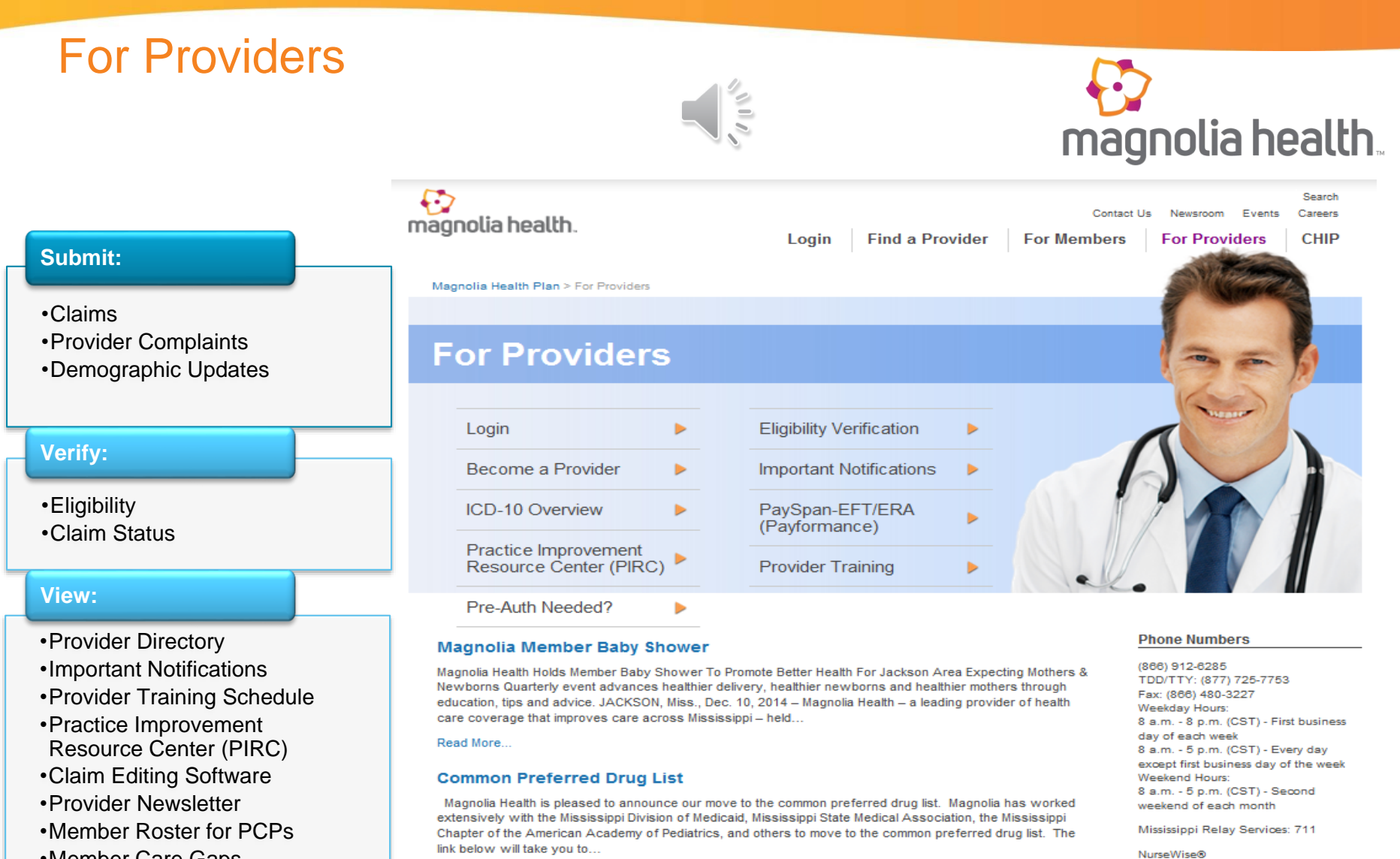

•Member Care Gaps

Read More...

#### **Mississippi CHIP Program**

Magnolia and MPCN Partner for MS CHIP

Read More...

#### **More News**

(866) 912-6285

Transportation - MTM, Inc. (866) 331-6004

#### **Find a Provider**

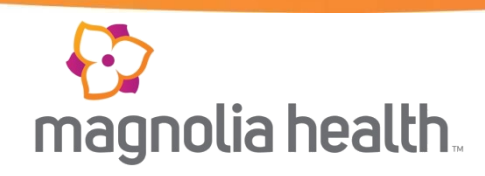

Magnolia Health Plan [chan

#### **Find a Provider**

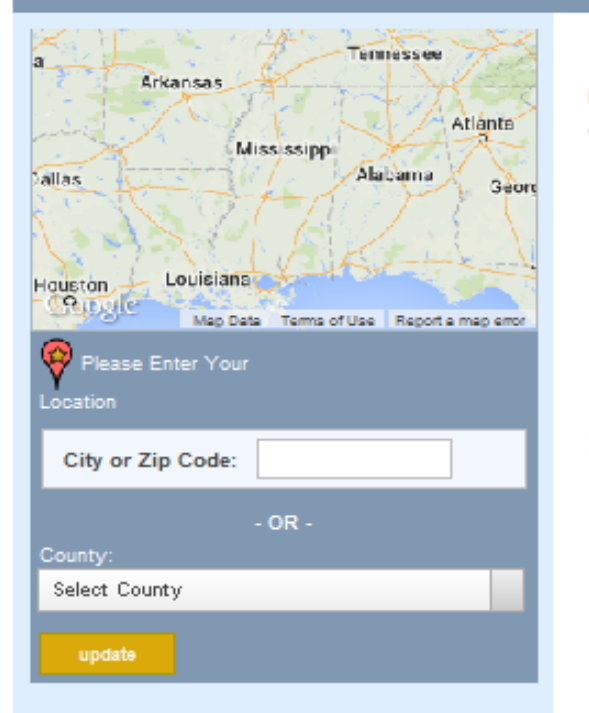

**Finding a Provider is Quick and Easy** You can search by last name, facility name or by specialty.

> **We've Mapped Your Location** is telps us find a provider closer to you

**Nr Nnot right**, change it here

#### **Search the Way You Want**

A. Provider - search the person's first and/or last name

Hospital - search the hospital by name

圜 Other - there are many other types of medical providers such as:

> FQHC - Federally Qualified Health Center RHC - Rural Health Clinic Health Departments, DMEs and Pharmacies and many more

#### Important Notifications

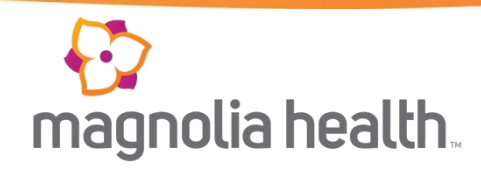

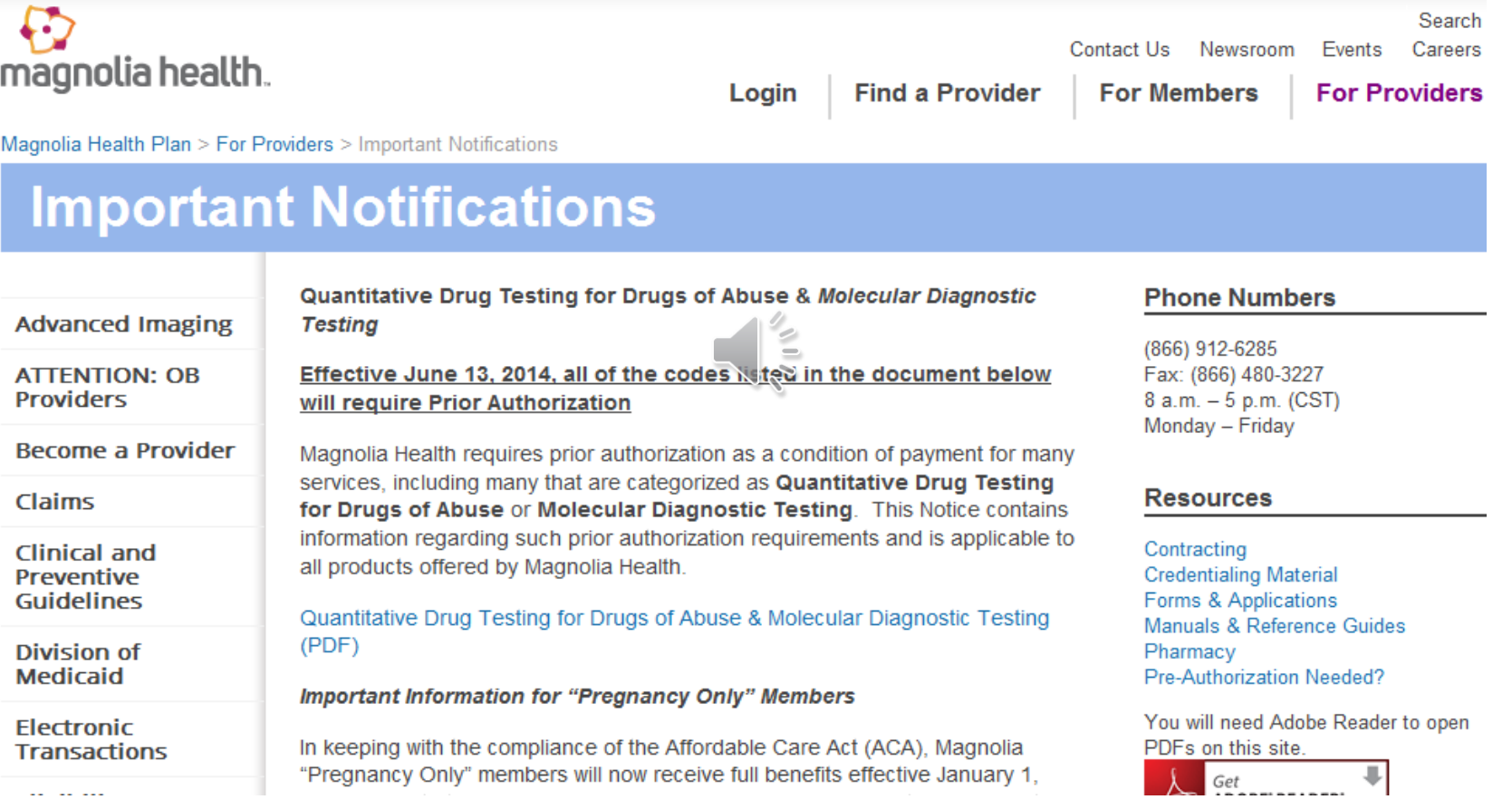

#### Pre-Auth Needed?

magnolia health.

Magnolia Health offers a Pre-Authorization tool to assist providers with determining what services may or may not require a pre-authorization by HCPCS code.

**Note: All non-participating providers require a preauthorization.**

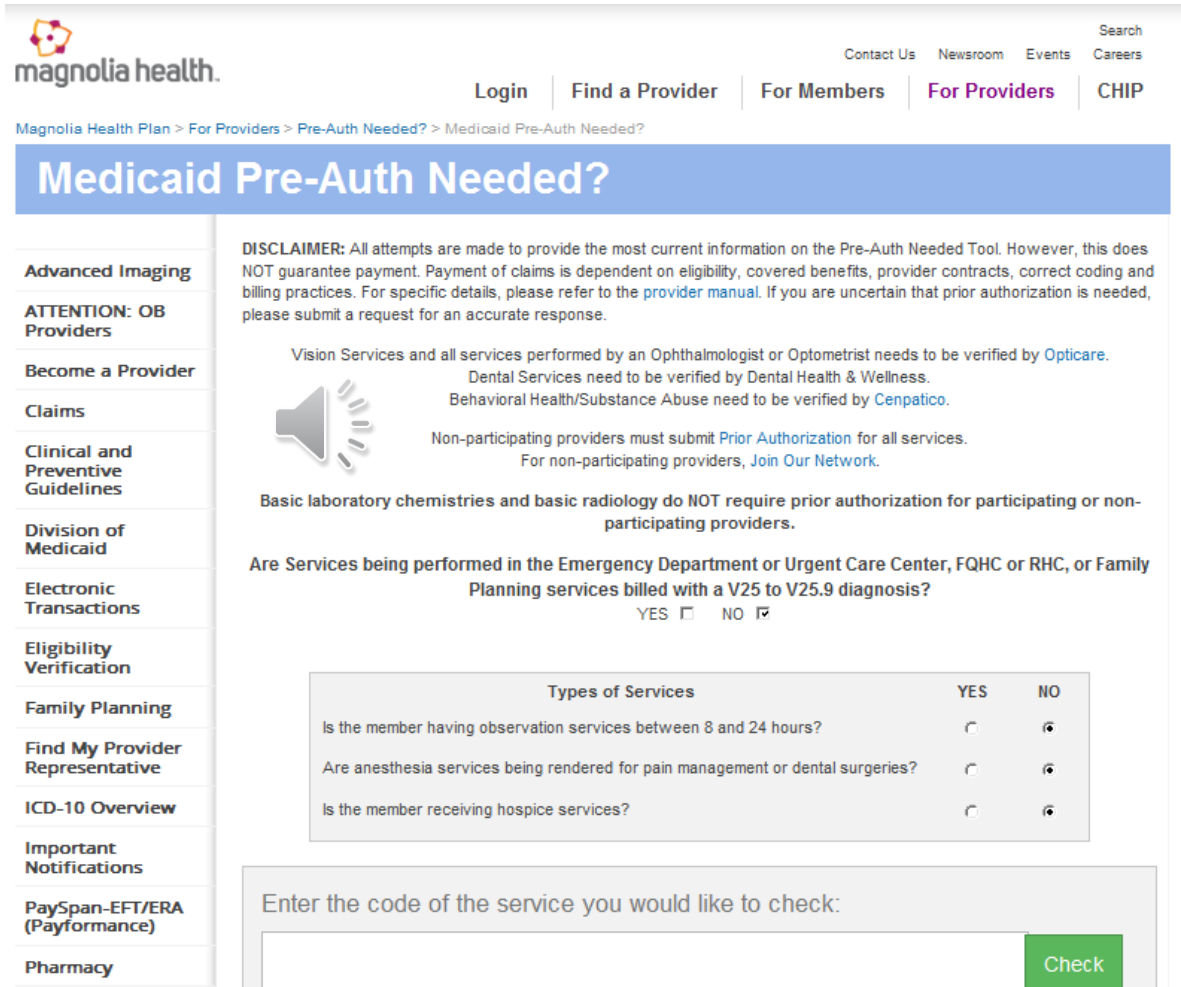

**Practice** Improvement **Resource Center** (PIRC)

To submit a prior authorization Login Here.

#### Provider Training

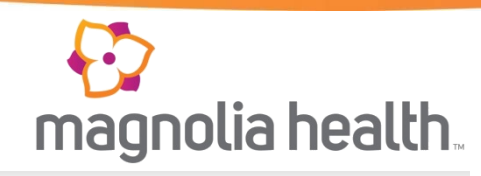

- Provider Training **Documents**
- Presentations
- Instructional Guides

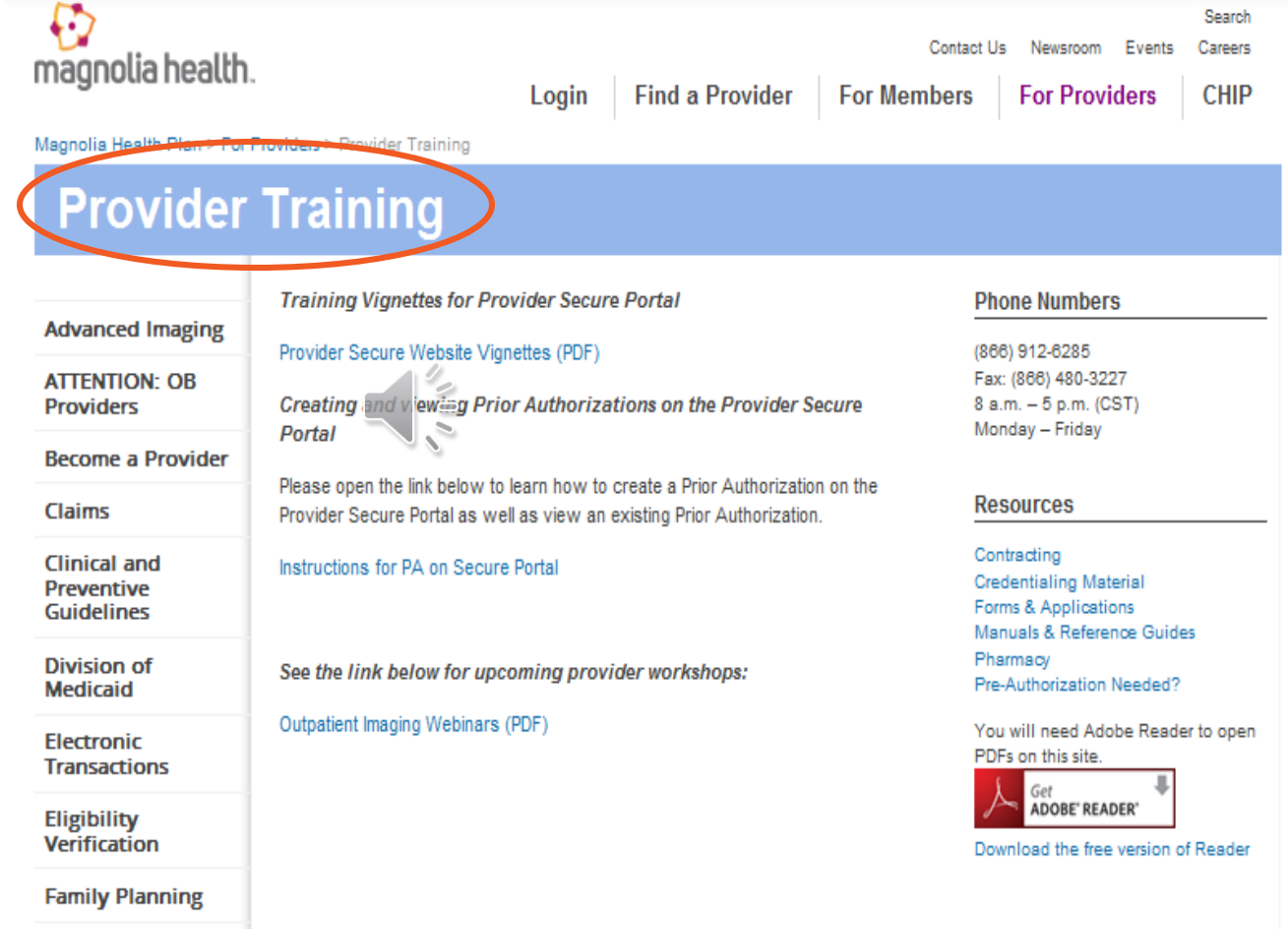

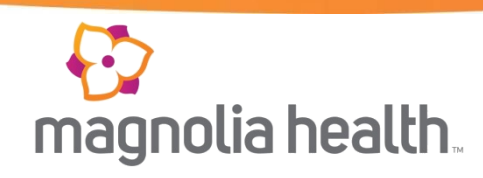

#### Provider Secure Website Vignettes

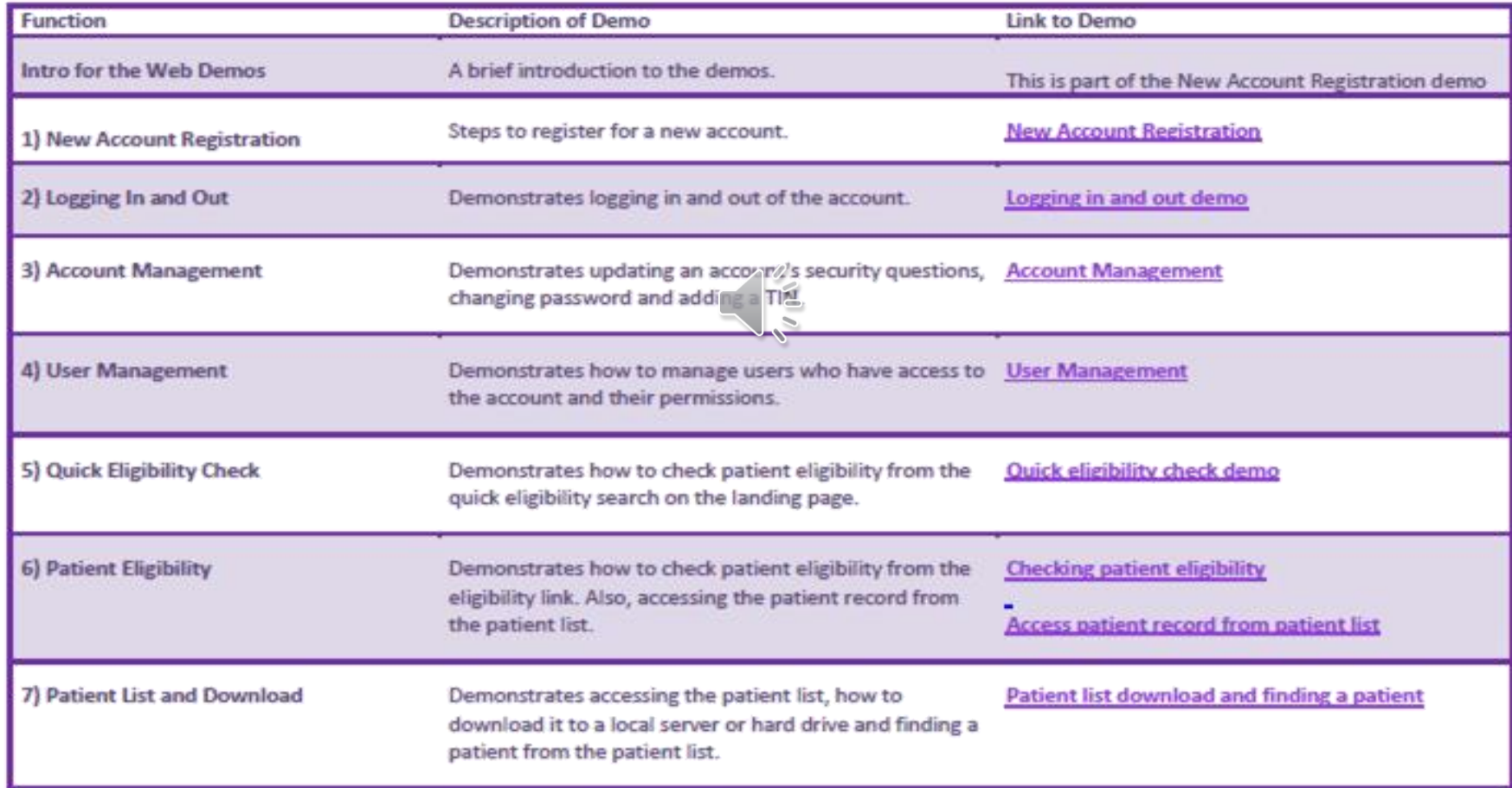

#### **Practice Improvement Resource Center** (PIRC)

**The Practice Improvement Resource Center (PIRC) offers** information to assist providers be more efficient and make resources available 24 hours a day:

#### Forms and Guides for the following:

- Contracting/Credentialing
- **Prior Authorizations**
- Claims
- **Provider Manual**
- Magnolia Vendors
- **HEDIS Reference Guides**
- **Pharmacy PDL's and Guides**
- **Provider Training**
- **Clinical Practice Guidelines**
- Updates..... and more!!

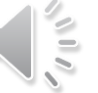

magnolia health.

**ATTENTION: OB** 

**Become a Provider** 

**Providers** 

Claims

**Clinical and** 

**Preventive** 

**Guidelines** 

**Division of** 

**Medicaid** 

**Electronic** 

**Eligibility** 

**Verification** 

**Family Planning** 

**Find My Provider** 

Representative

**ICD-10 Overview** 

PaySpan-EFT/ERA (Payformance)

**Important** 

Pharmacy

Improvement

**Resource Center** 

**Practice** 

(PIRC)

Newsletters

**Notifications** 

**Transactions** 

€

Login **Find a Provider** 

**For Members** 

Contact Us

**For Providers CHIP** 

Search

Careers

Magnolia Health Plan > For Providers > Practice Improvement Resource Center (PIRC)

#### **Practice Improvement Resource Center (PIRC)**

#### Contracting **Advanced Imaging**

• Contract Request Form (PDF)

#### **Credentialing Material**

- Provider and Practitioner Credentialing Rights (PDF) • Practitioner Credentialing Application 2014 (PDF)
- Magnolia Location Form (PDF) • Provider Update Form for Contracted Providers (PDF)
- MID Form (PDF)
- W-9 Form (PDF)
- Ownership and Controls Disclosure Form (PDF) • CAQH Brochure (PDF)
- 

#### **Forms & Applications**

- New Prior Authorization Forms (PDF)
- Outpatient Prior Authorization Form (PDF)
- Outpatient Prior Authorization Training Document Form (PDF)
- Prior Authorization Smart Sheet How To (PDF) • Provider Notification of Pregnancy Form (PDF)
- Prenatal Vitamin Form (PDF)
- Connections Referral Form (PDF)
- Claim Dispute
- Hospice Physi
- Provider Comp
- DOM Hystered (PDF)
- Application for (FC
- Provider CM D
- Foster Care H
- Discharge Cor DF)

#### **Manuals & Refer**

- Provider Manu
- Prior Authorization List (PDF)
- Provider Reference Card (PDF)
- · PaySpan (PDF)
- HEDIS Quick Reference Guide Adult (PDF)
- HEDIS Quick Reference Guide Pediatric (PDF)
- HEDIS Quick Reference Guide Women (PDF)
- Quick Reference Guide for EPSDT Codes (PDF)

#### **Phone Numbers**

magnolia health.

Newsroom Events

#### (866) 912-6285 Fax: (866) 480-3227 8 a.m. - 5 p.m. (CST) Monday - Friday

#### **Resources**

#### Contracting

**Credentialing Material** Forms & Applications Manuals & Reference Guides Pharmacy Pre-Authorization Needed?

You will need Adobe Reader to open

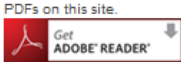

Download the free version of Reader

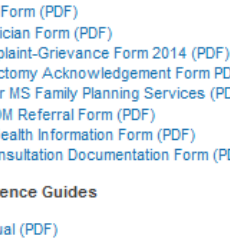

#### **Secure Website Login**

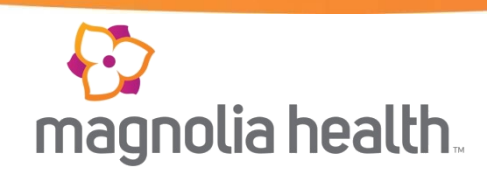

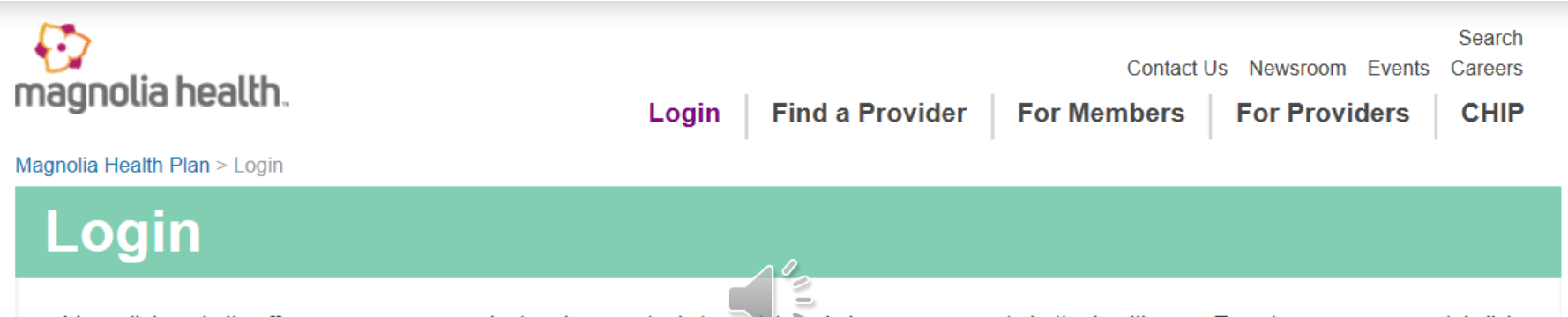

Magnolia's website offers you many convenient and secure tools to assisteand give you-access to better health care. To enter our secure portal click on the login button. A new browser window will open where you can login or register.

#### **Member Secure Login/Registration**

- Information about your current PCP
- Request to change your PCP
- Important forms available for you

#### **Provider Secure Login/Registration**

- Verify member eligibility
- Check and submit claims
- Submit and confirm authorizations
- View detailed patient list

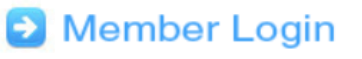

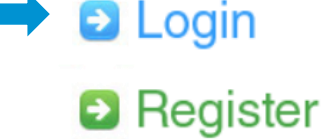

#### Secure Web portal

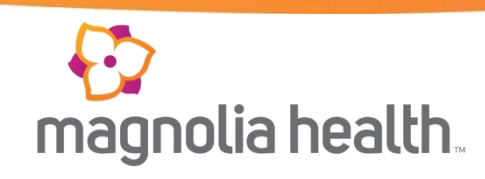

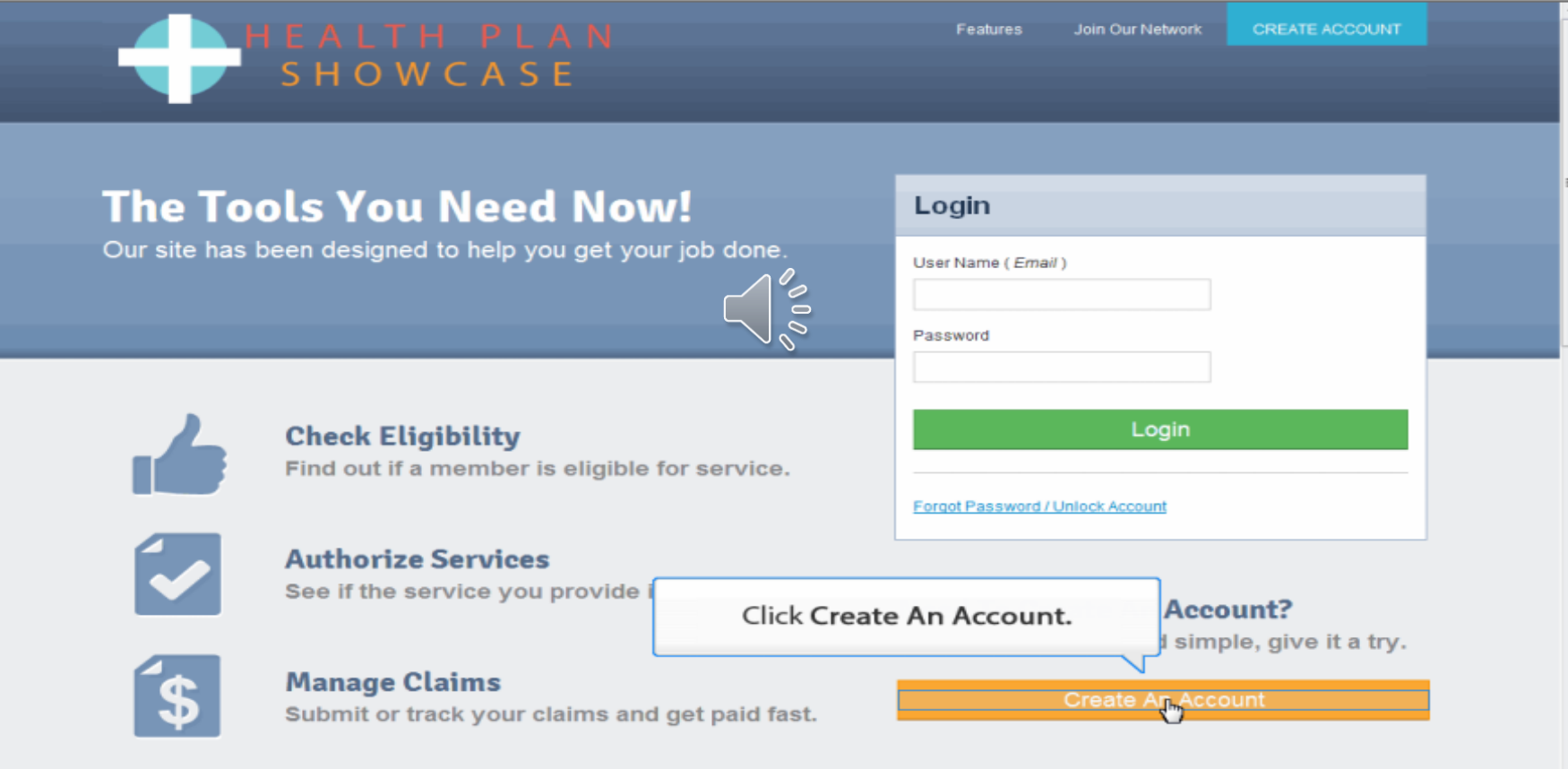

# Verifying Eligibility

.

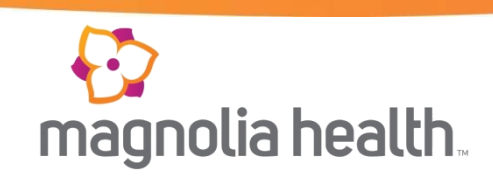

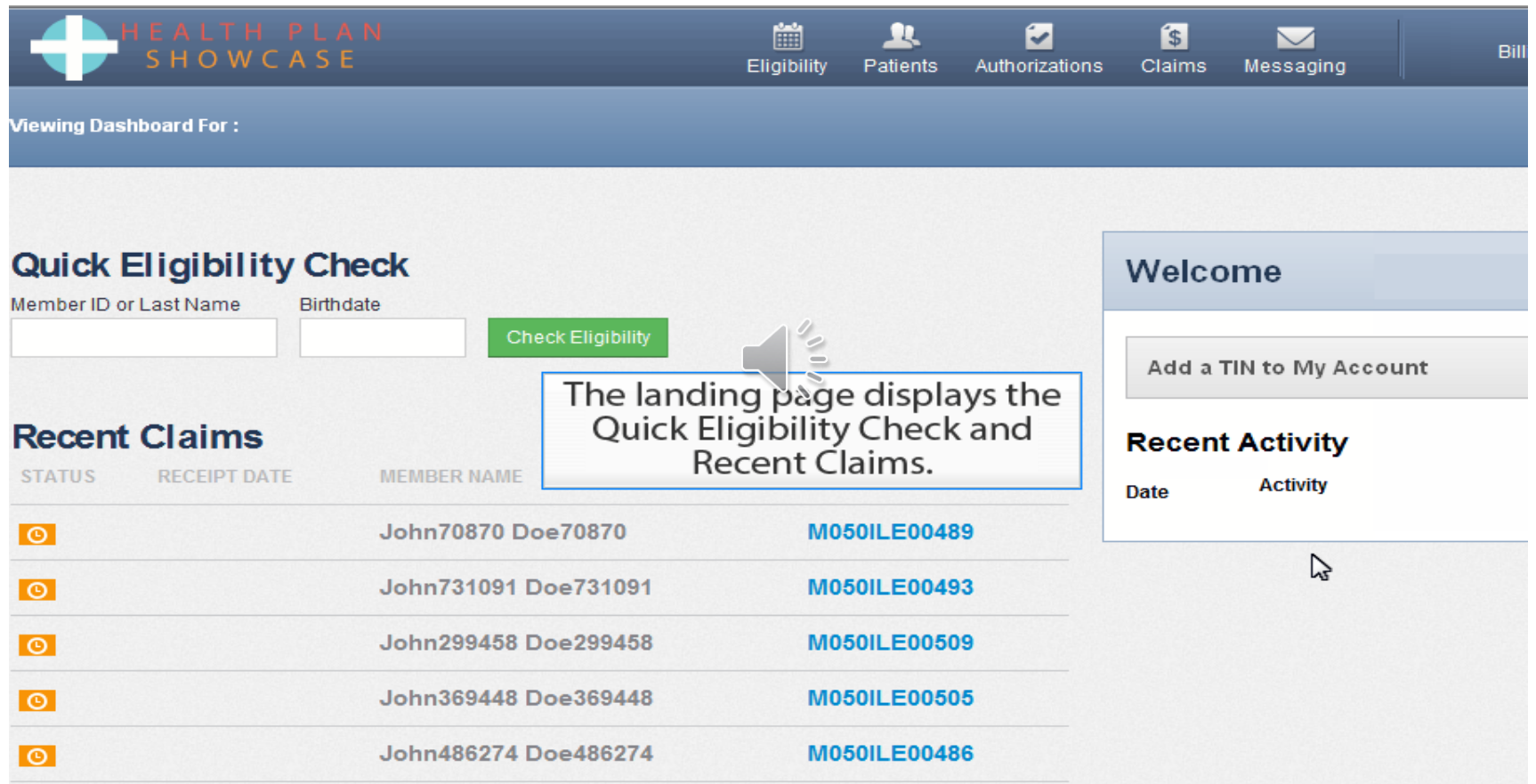

If you are registered under more than one TIN, please select the appropriate TIN.

# Verifying Eligibility

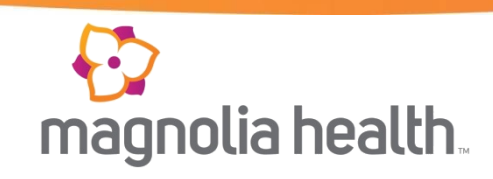

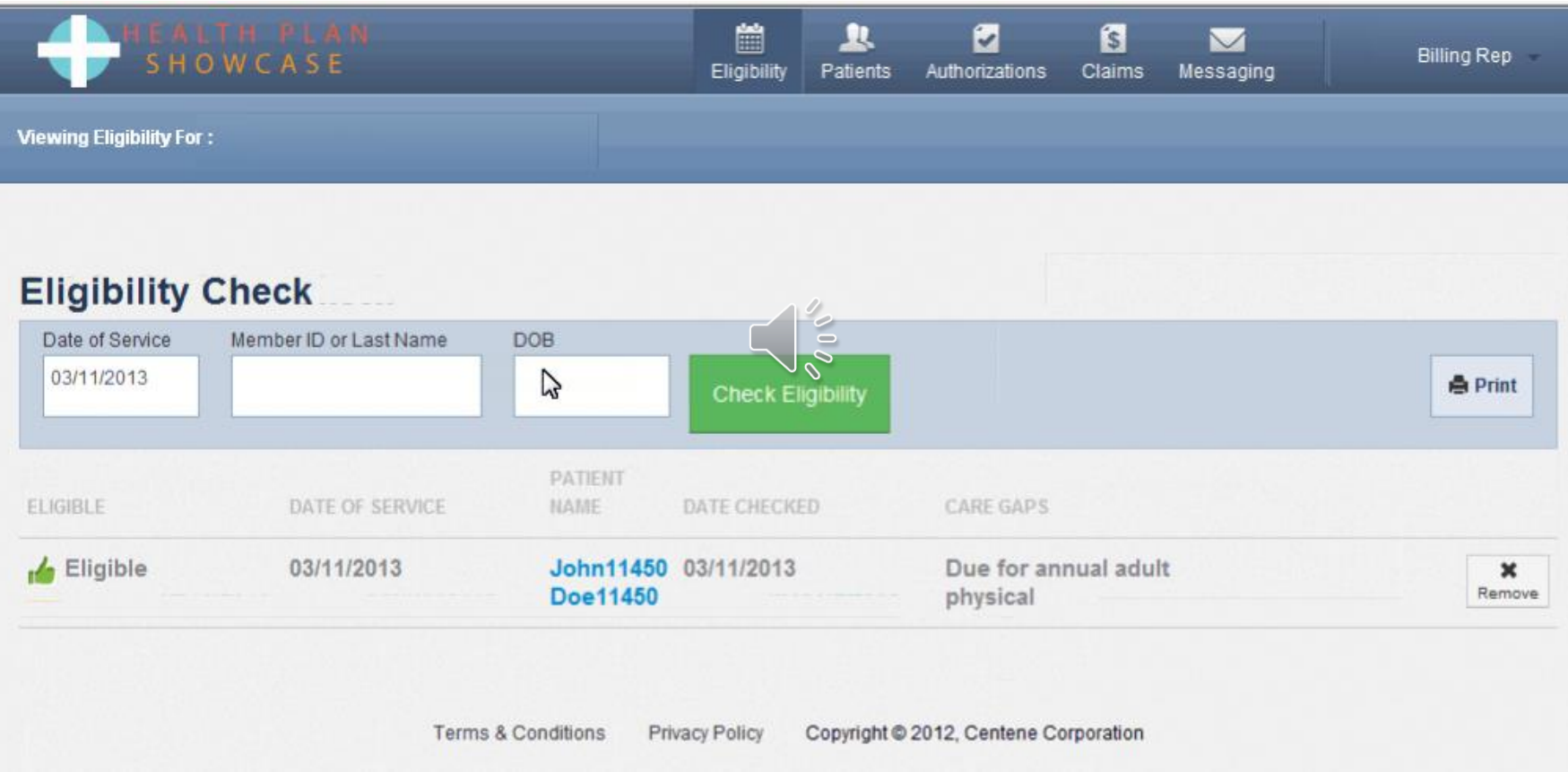

### Submitting an Authorization

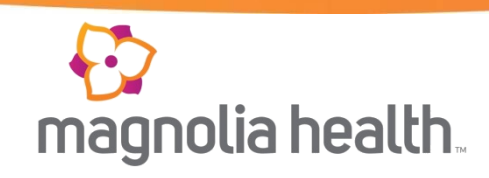

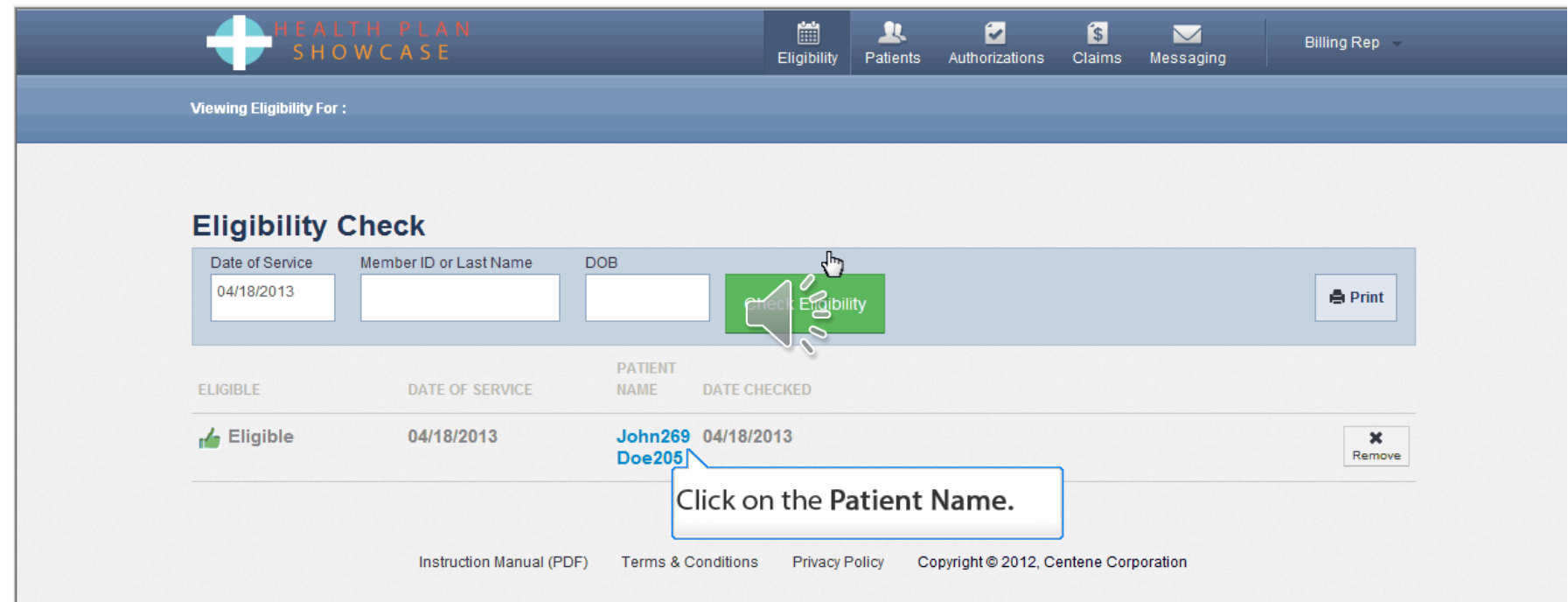

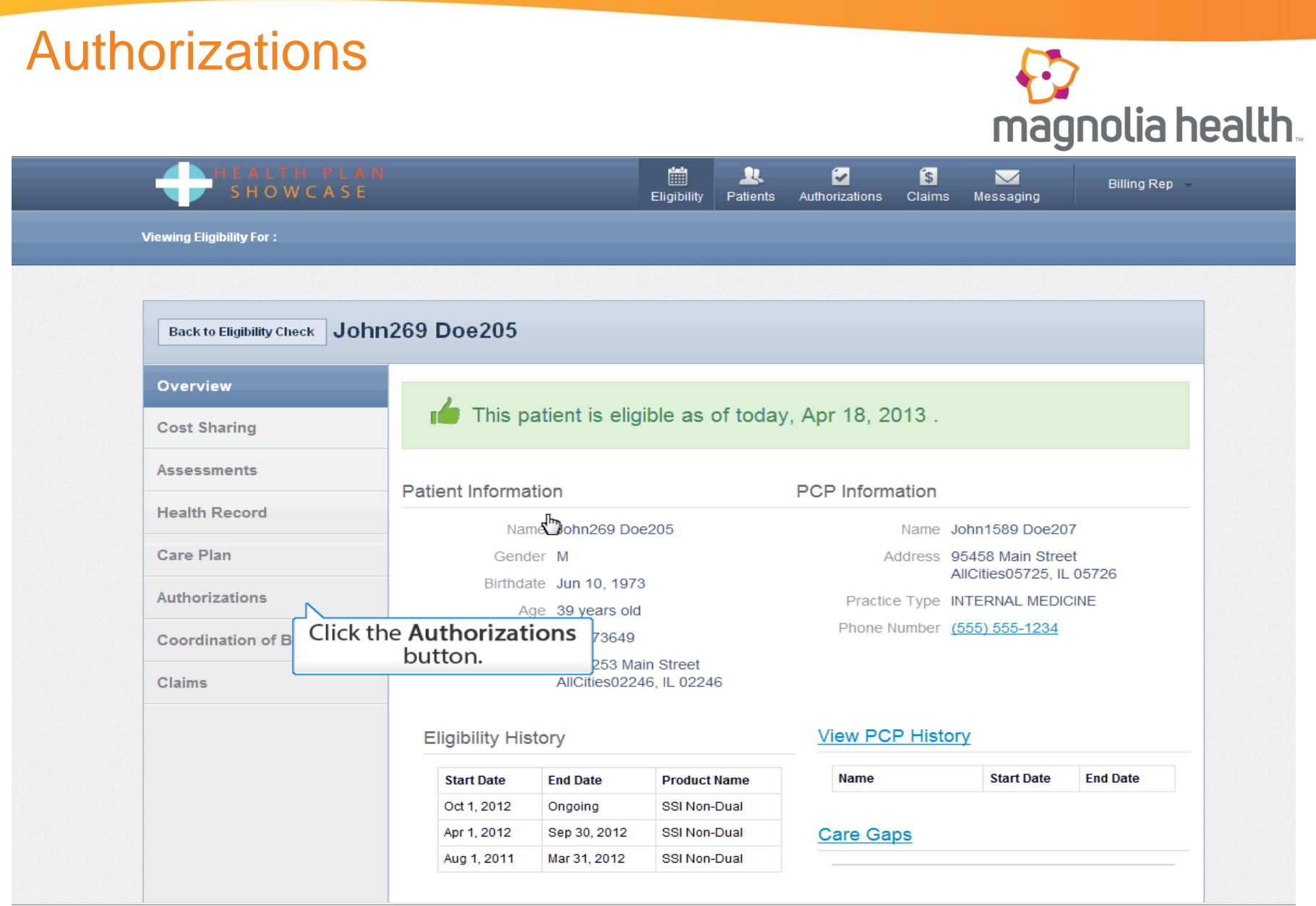

#### Create a New Authorization

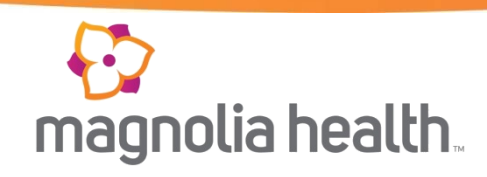

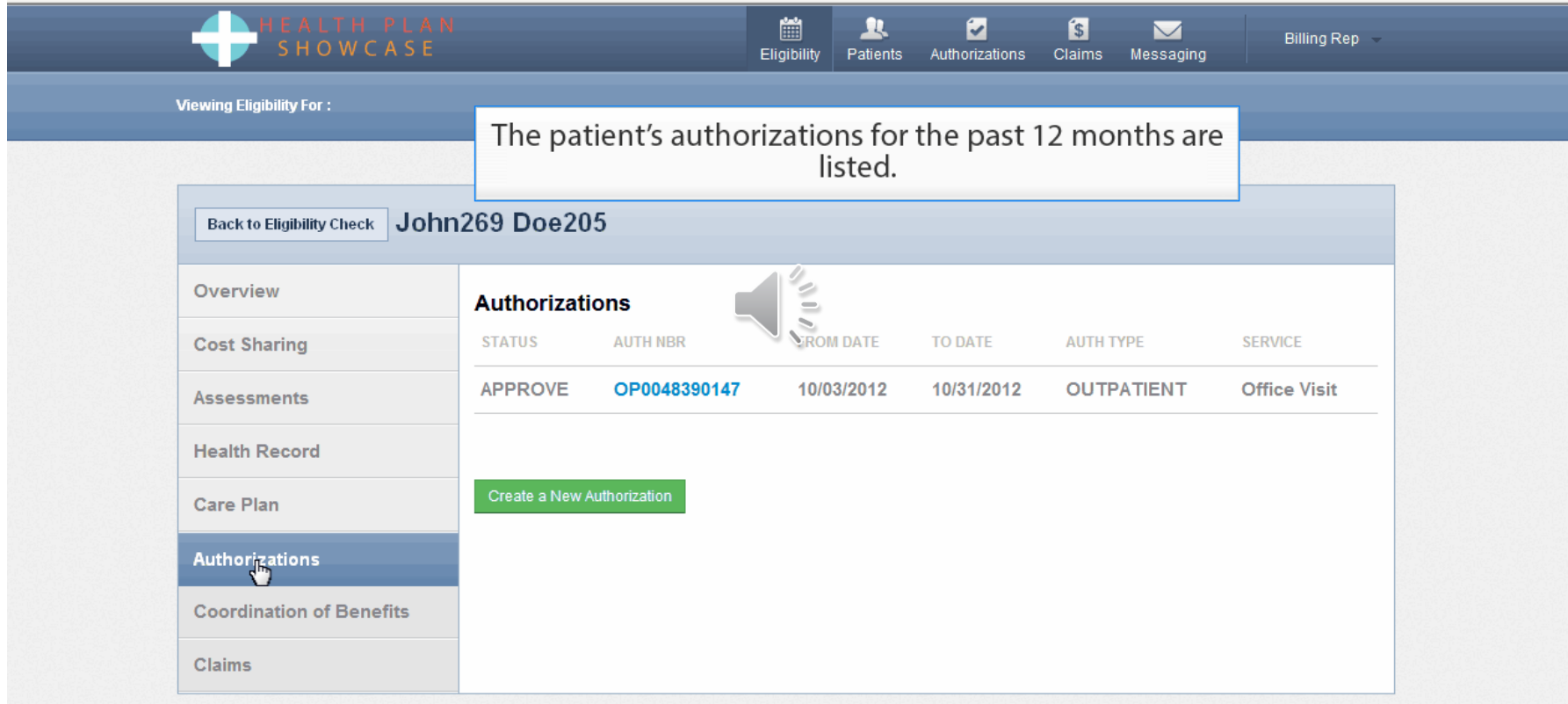

#### Authorizations – Step 1

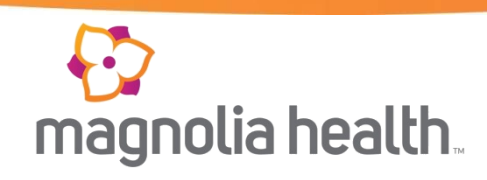

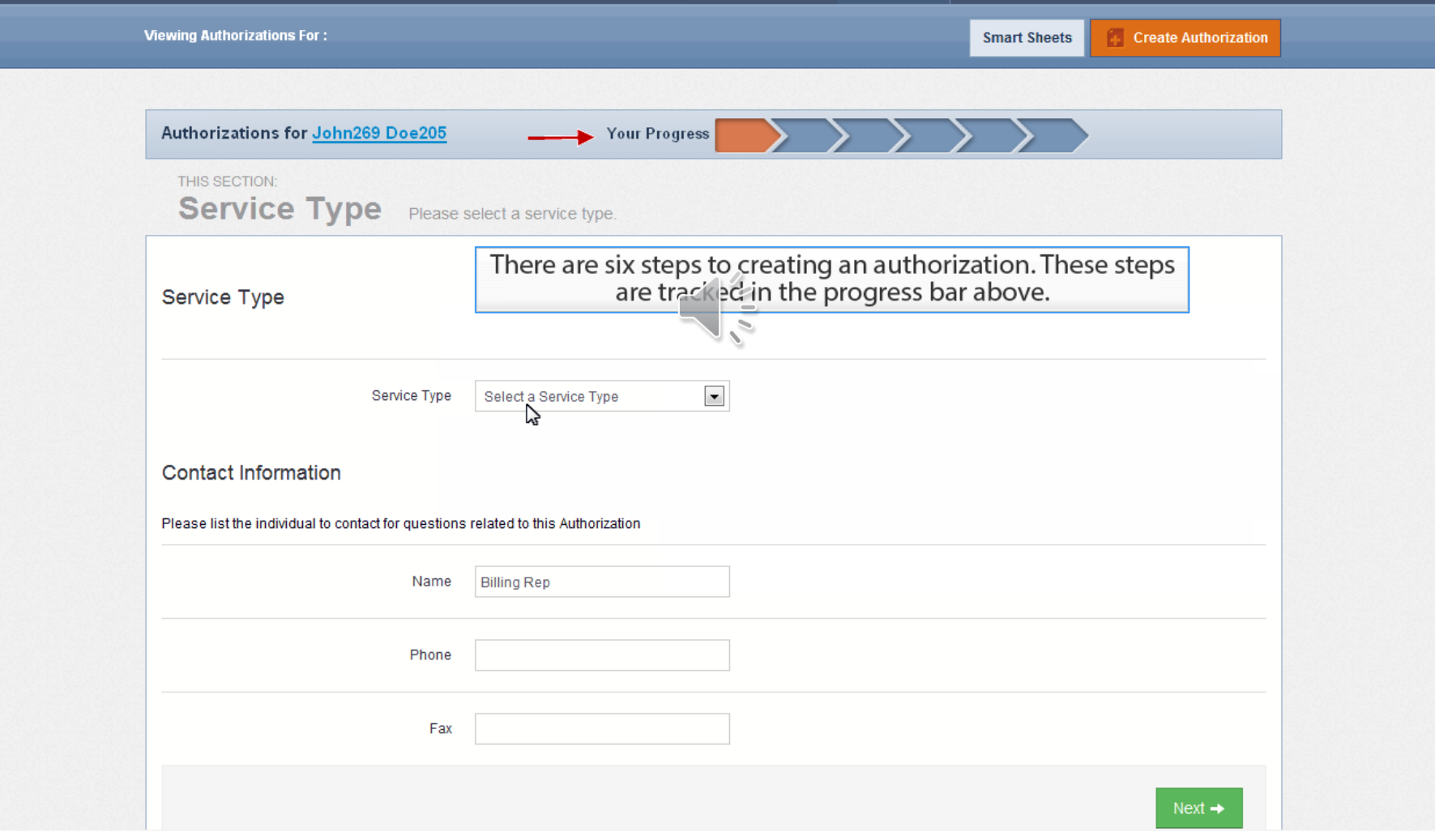

## Step 1 Continued

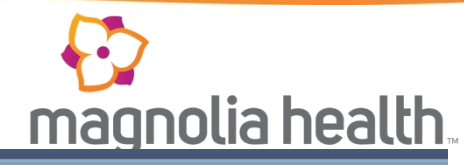

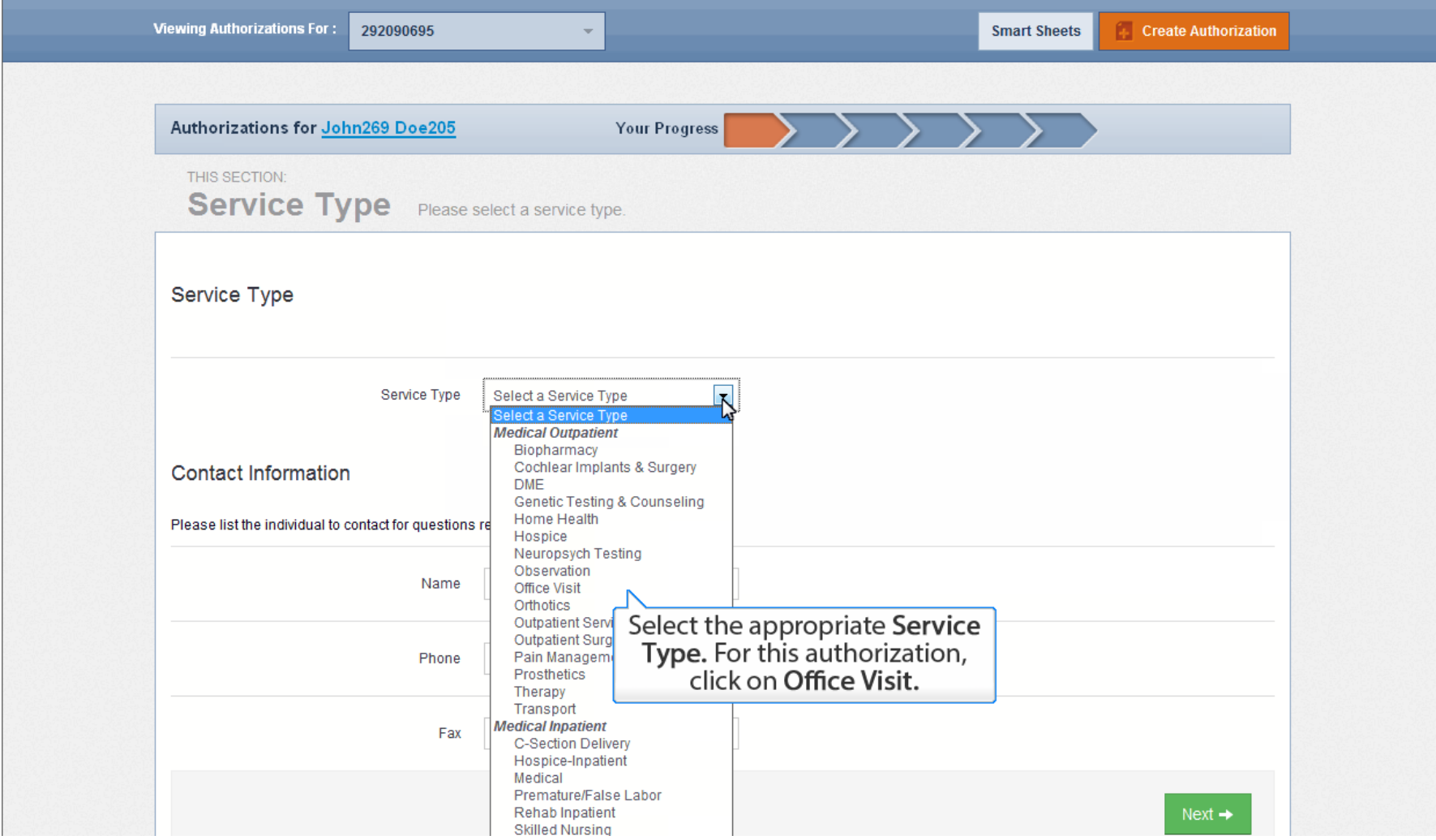

### Step 1 Continued

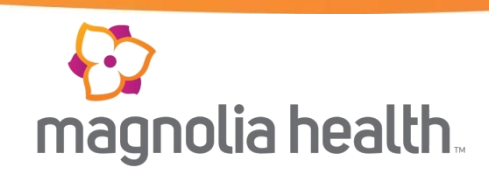

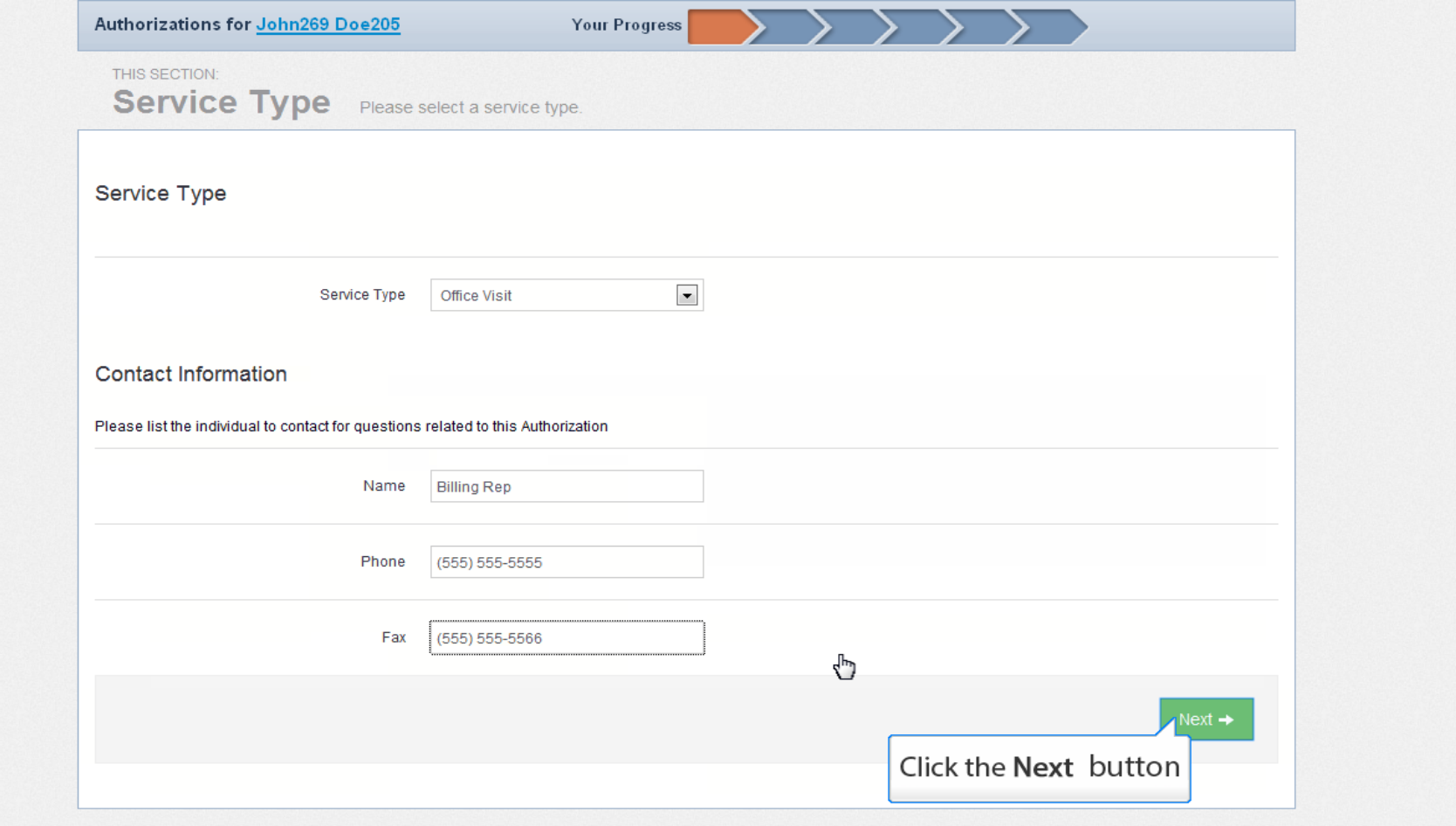

#### Authorizations – Step 2

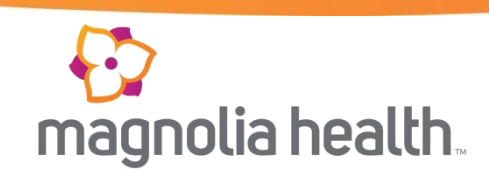

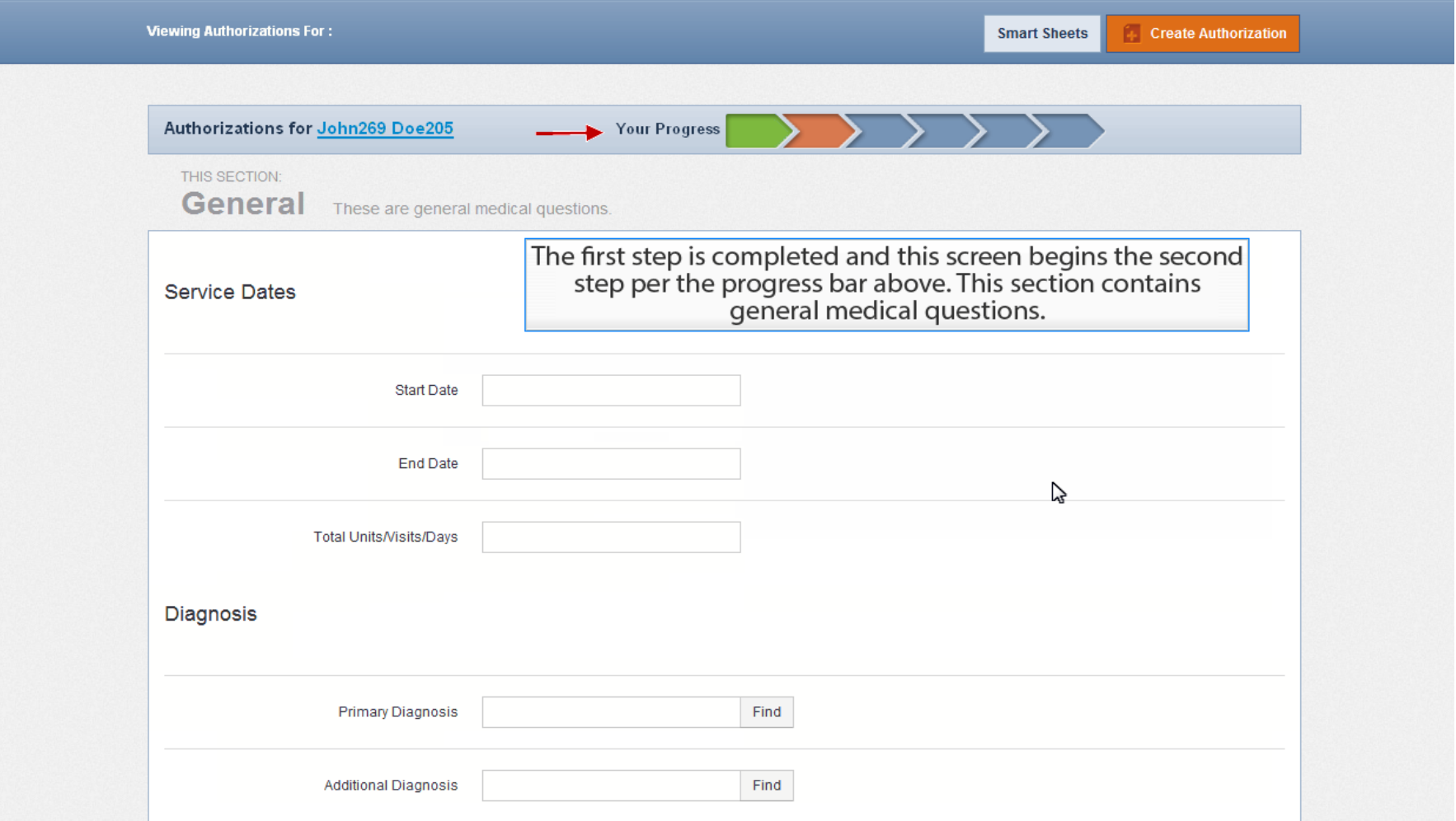

### Smart Sheets

#### $\Theta$ magnolia health.

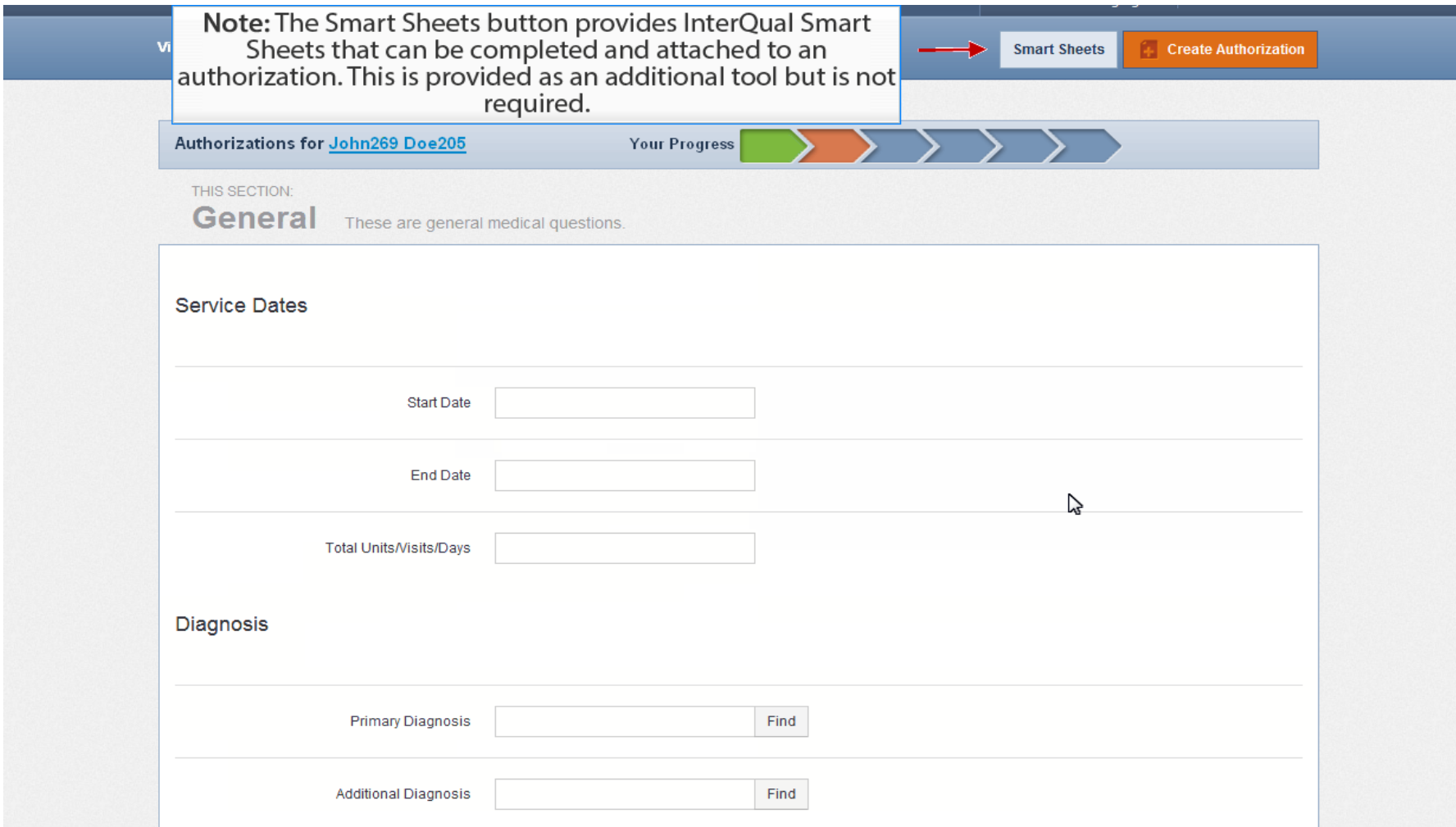

#### **Smart Sheets Continued**

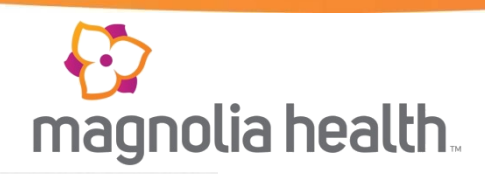

Display Terms and Conditions

#### **InterQual SmartSheets**

SmartSheets for procedures or DME are available for your use. The use of SmartSheets is recommended as they provide us with the information we can use to complete your request.

Instructions: Find the appropriate SmartSheet, complete and add as an attachment to your web authorization request.

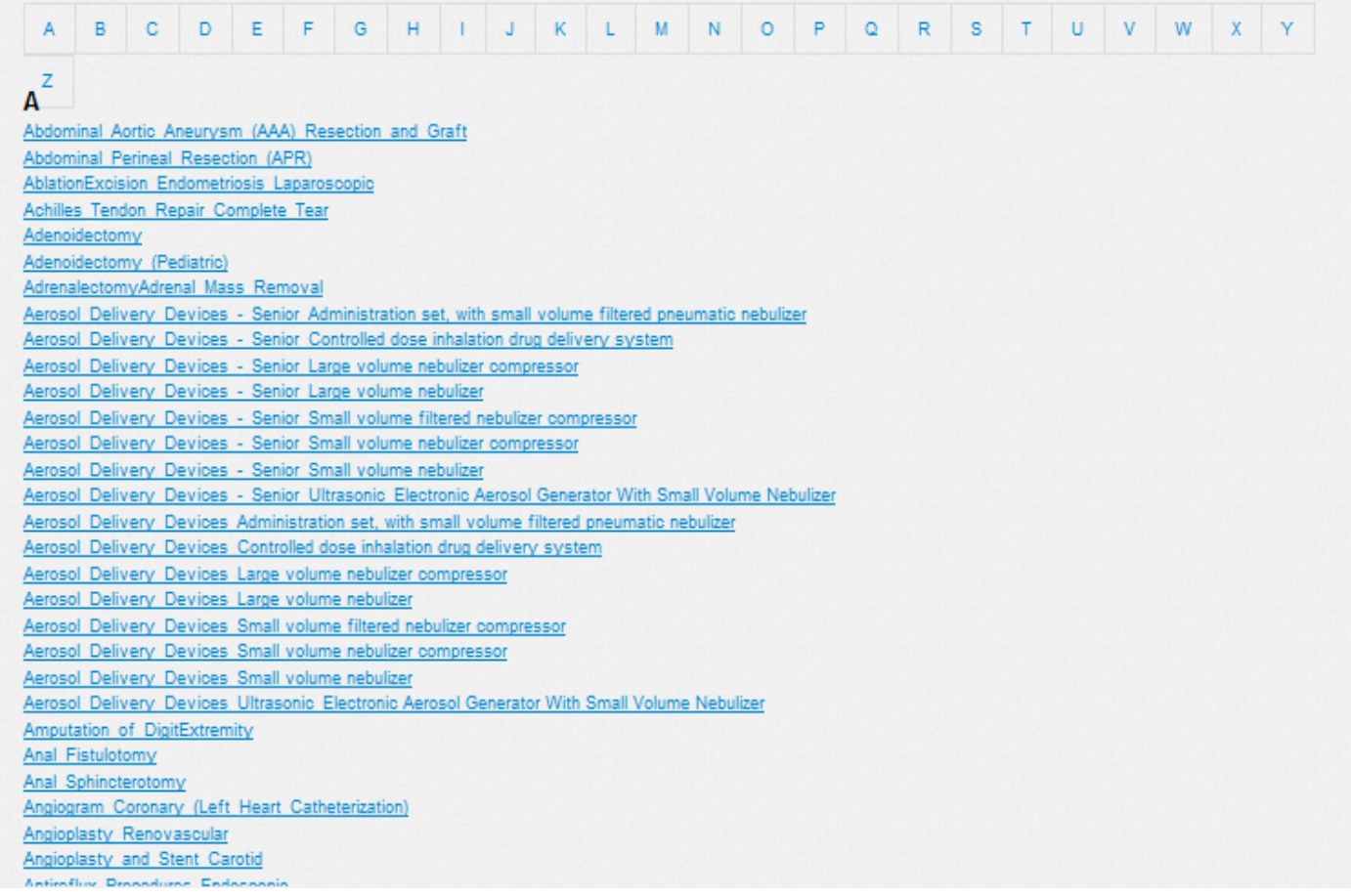

### Authorizations Step 3

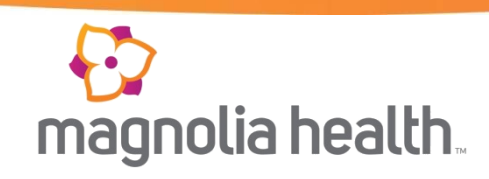

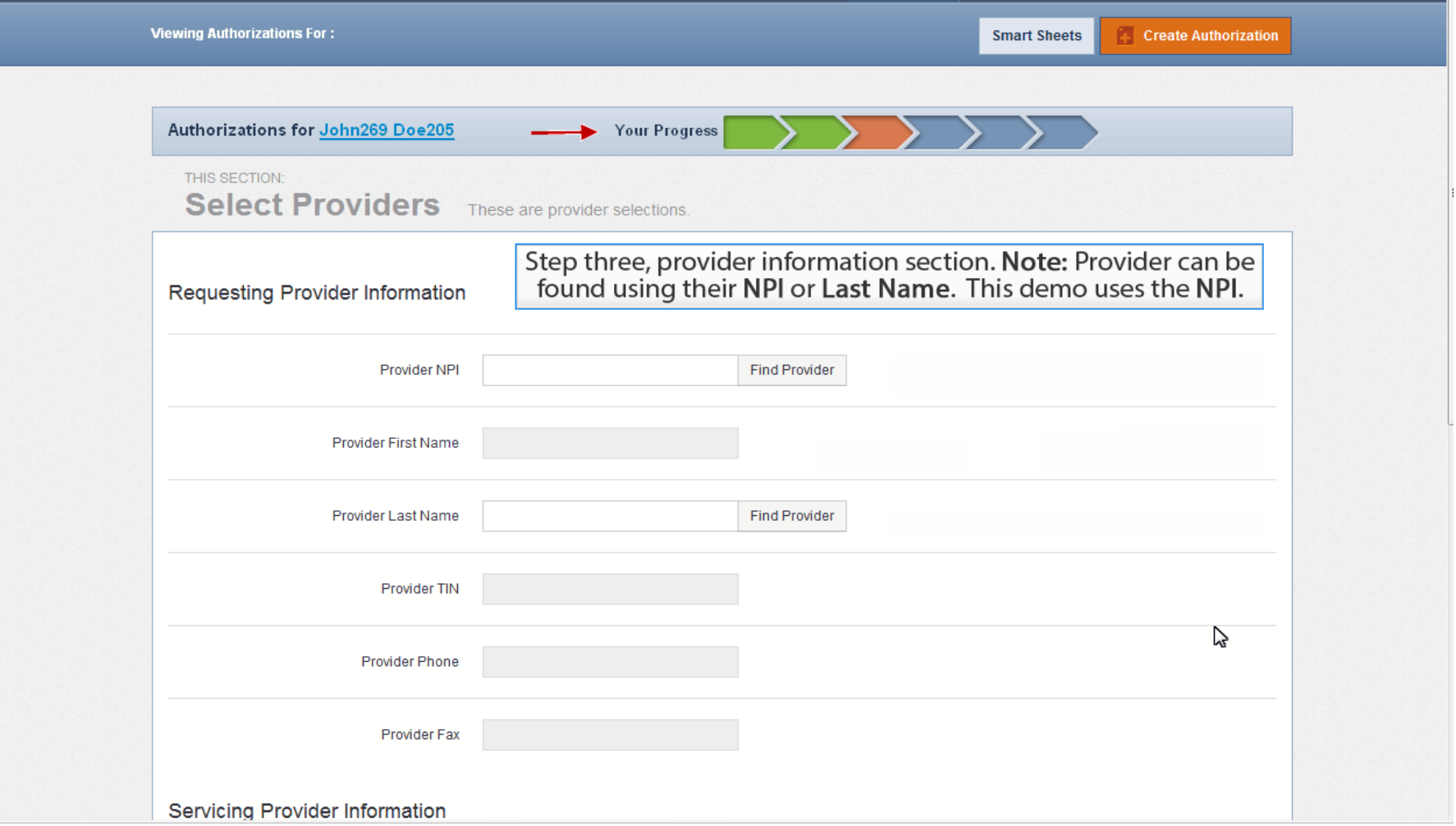

#### Authorizations – Step 4

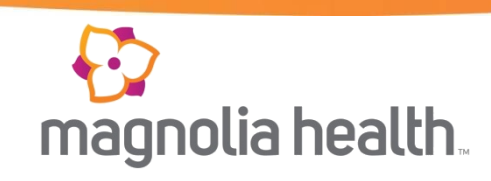

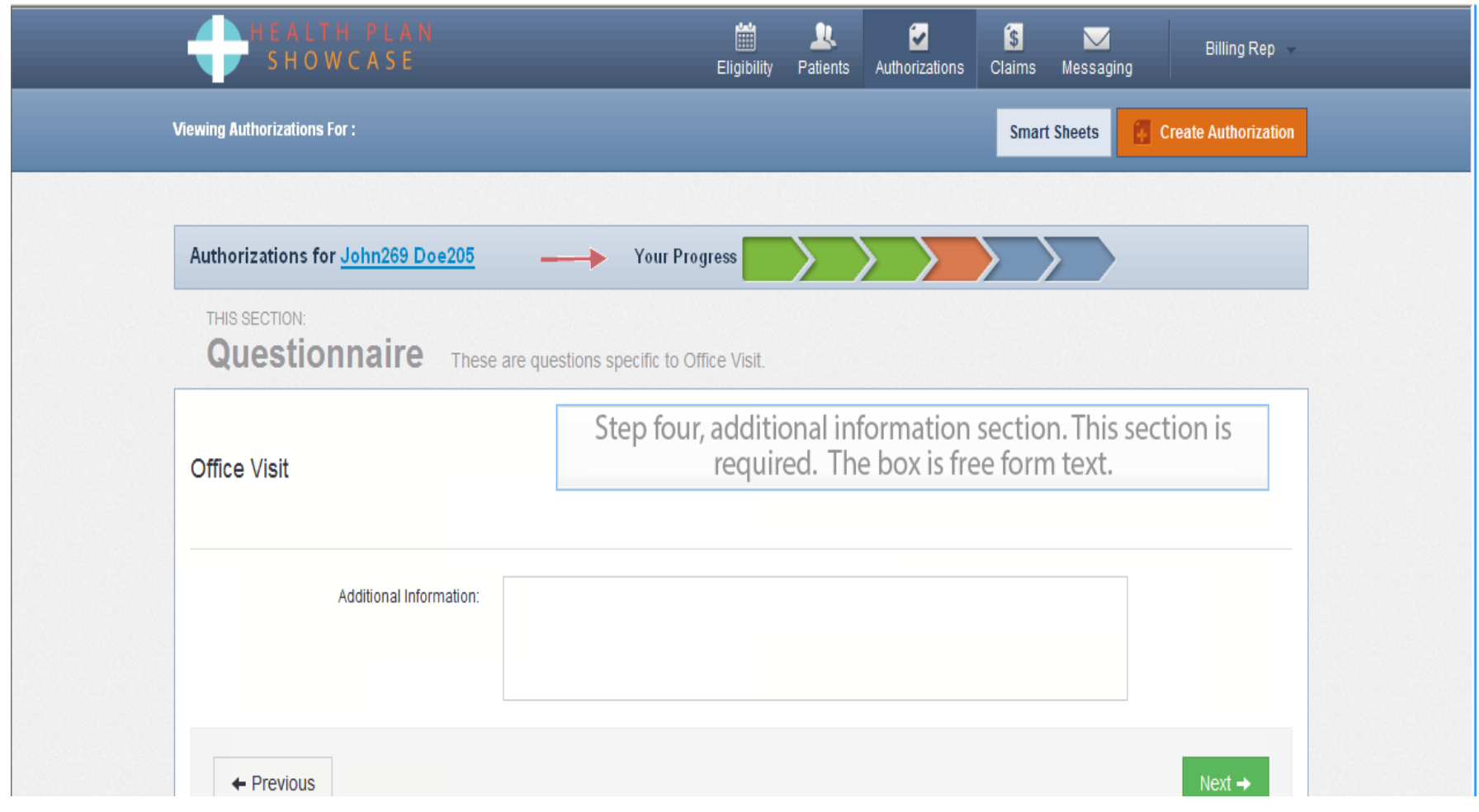

## Step 4 Continued

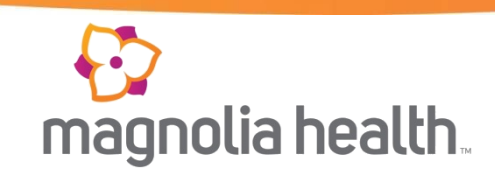

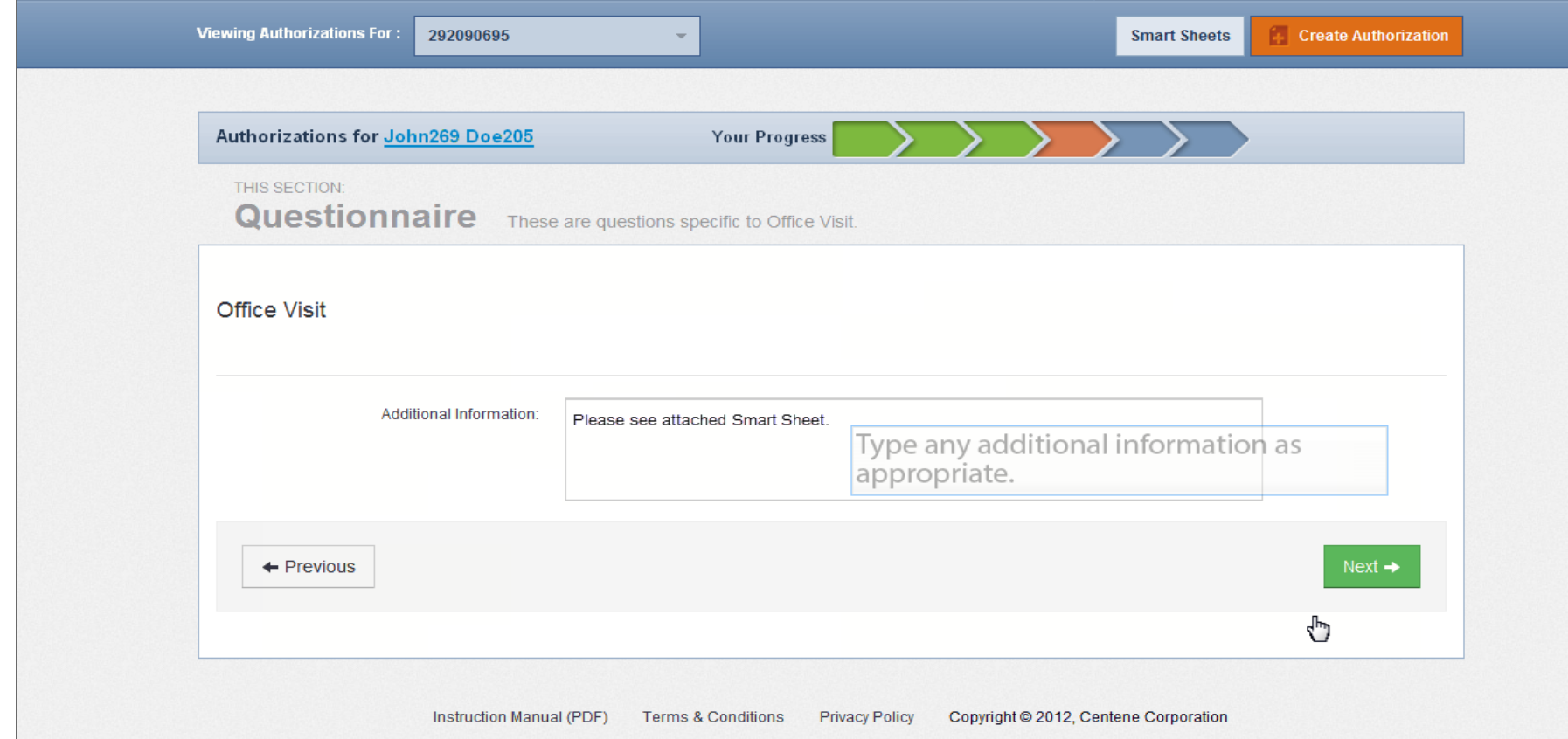

#### **Authorizations - Step 5**

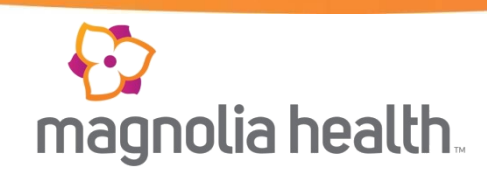

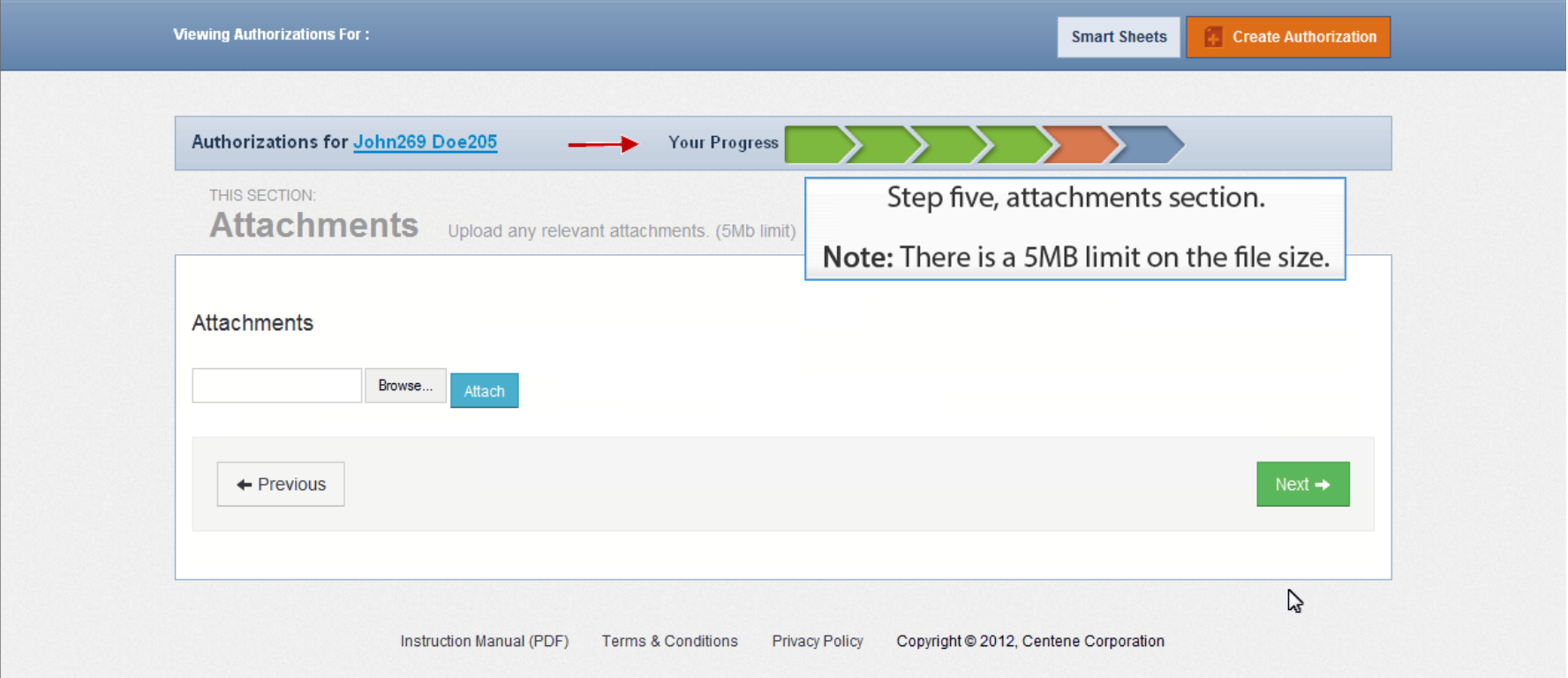

### **Authorizations - Step 6**

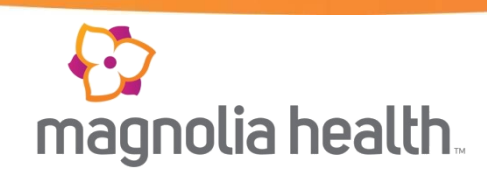

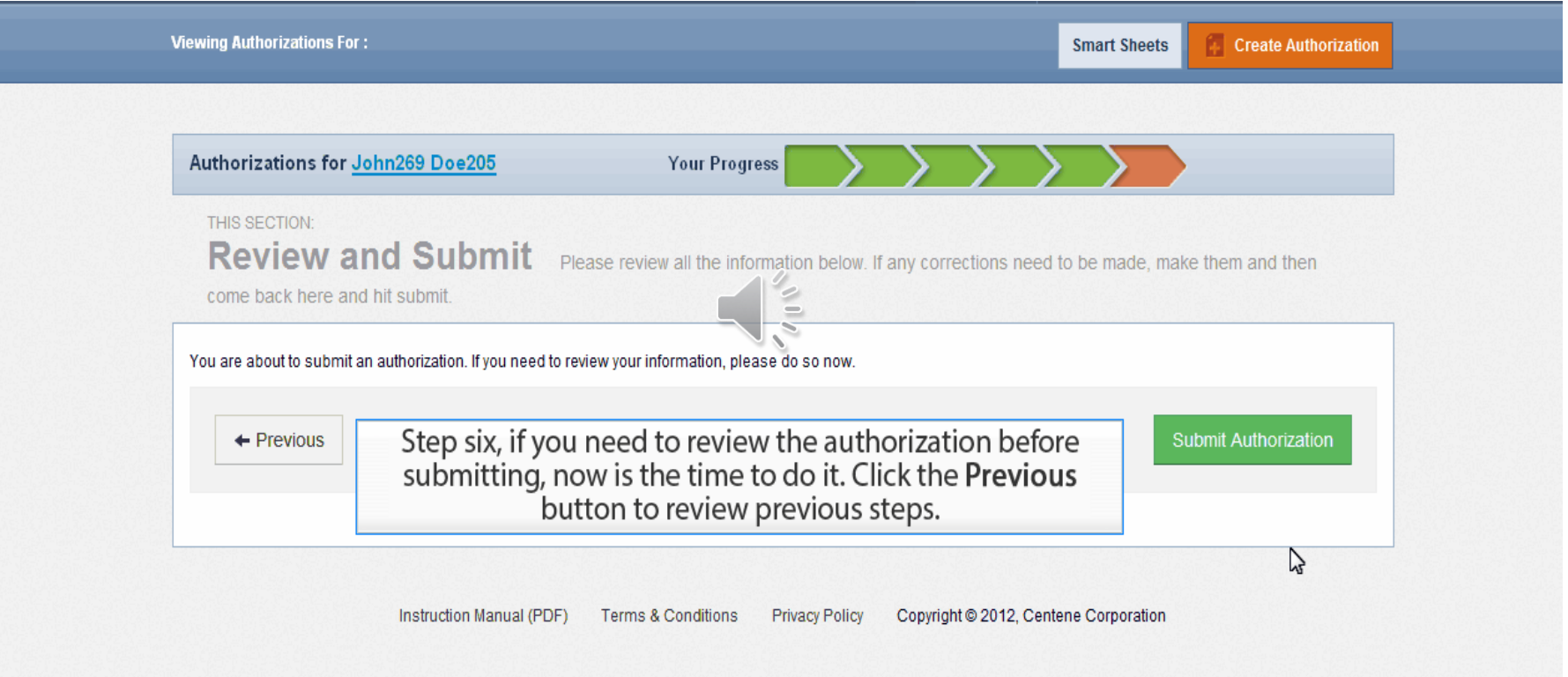

#### Review & Submit

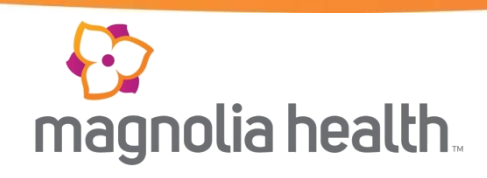

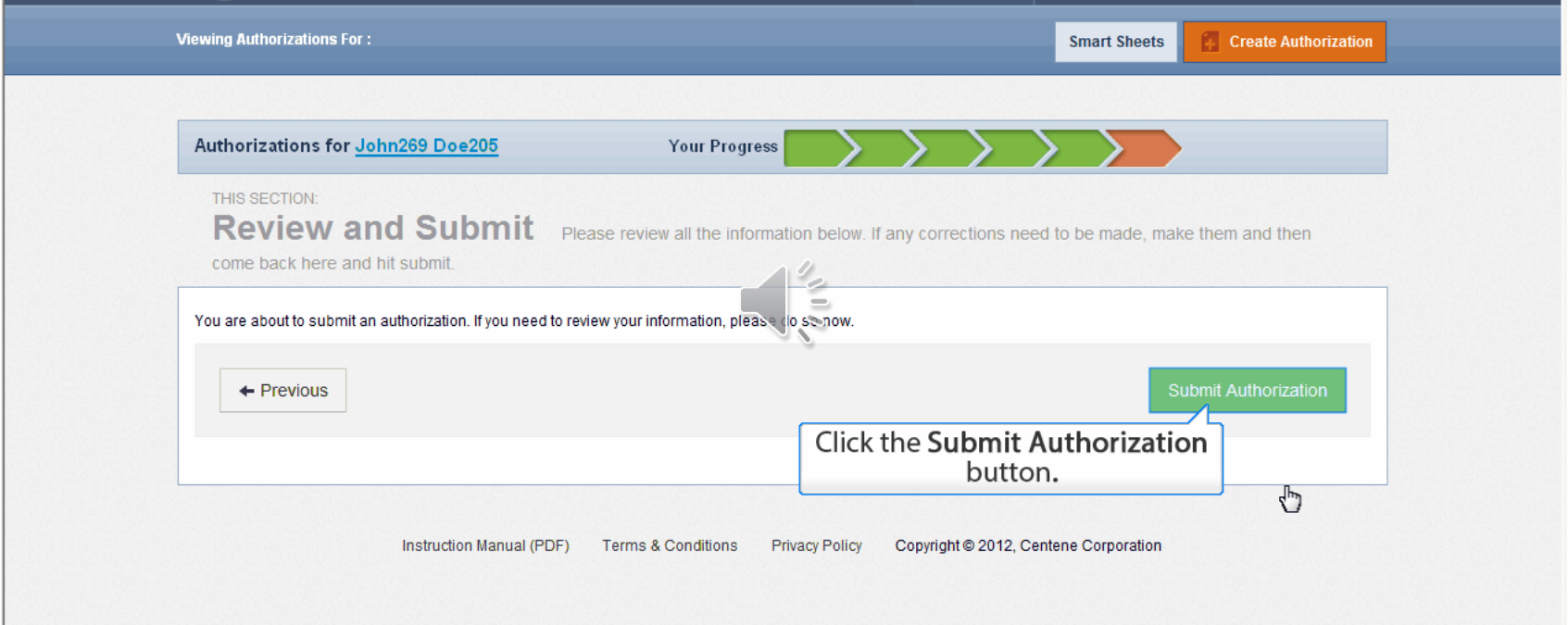

### Authorization Complete

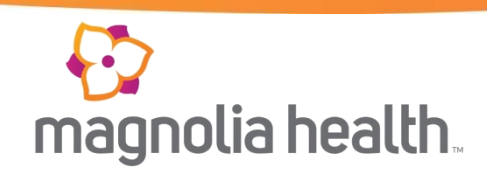

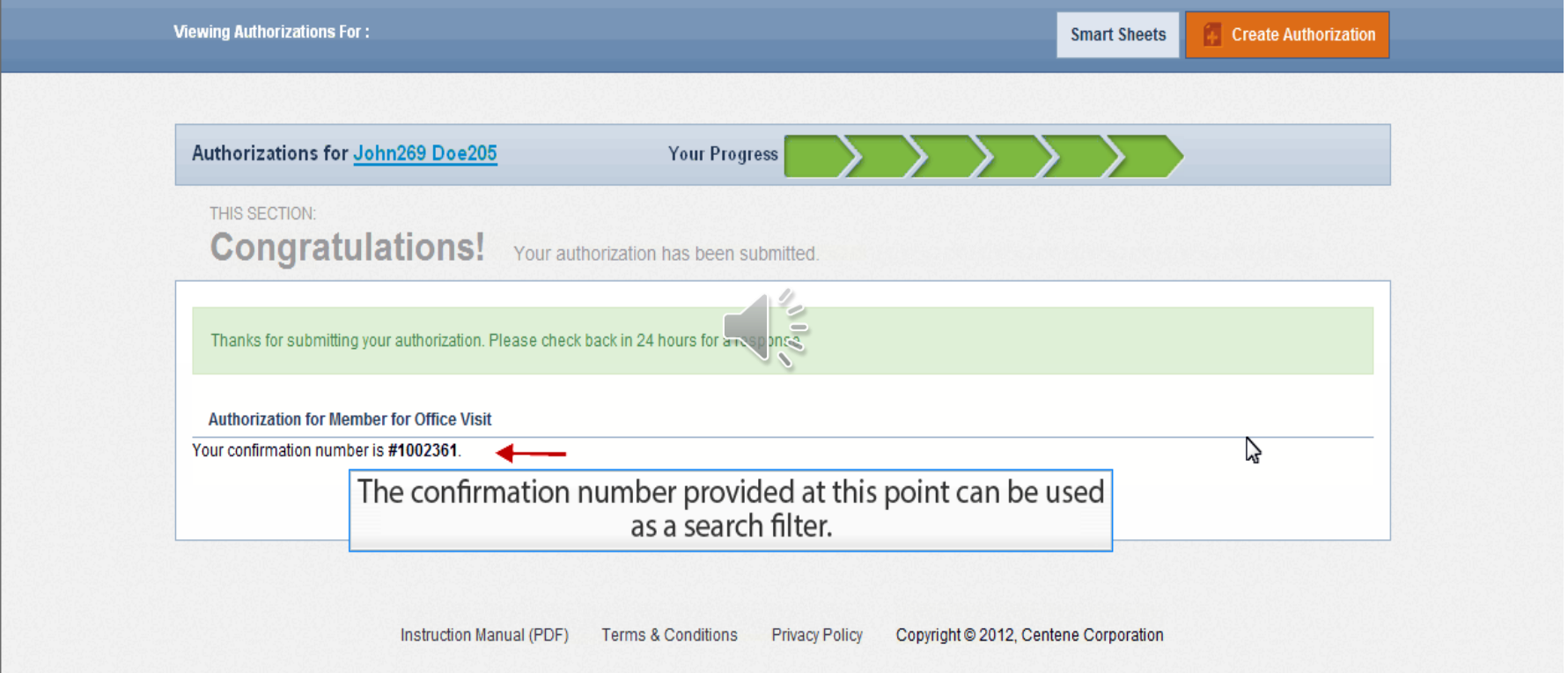

### Searching for Authorizations

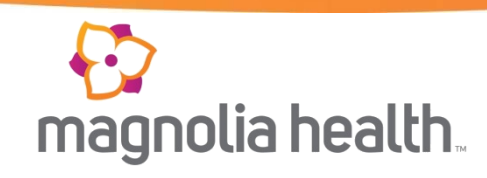

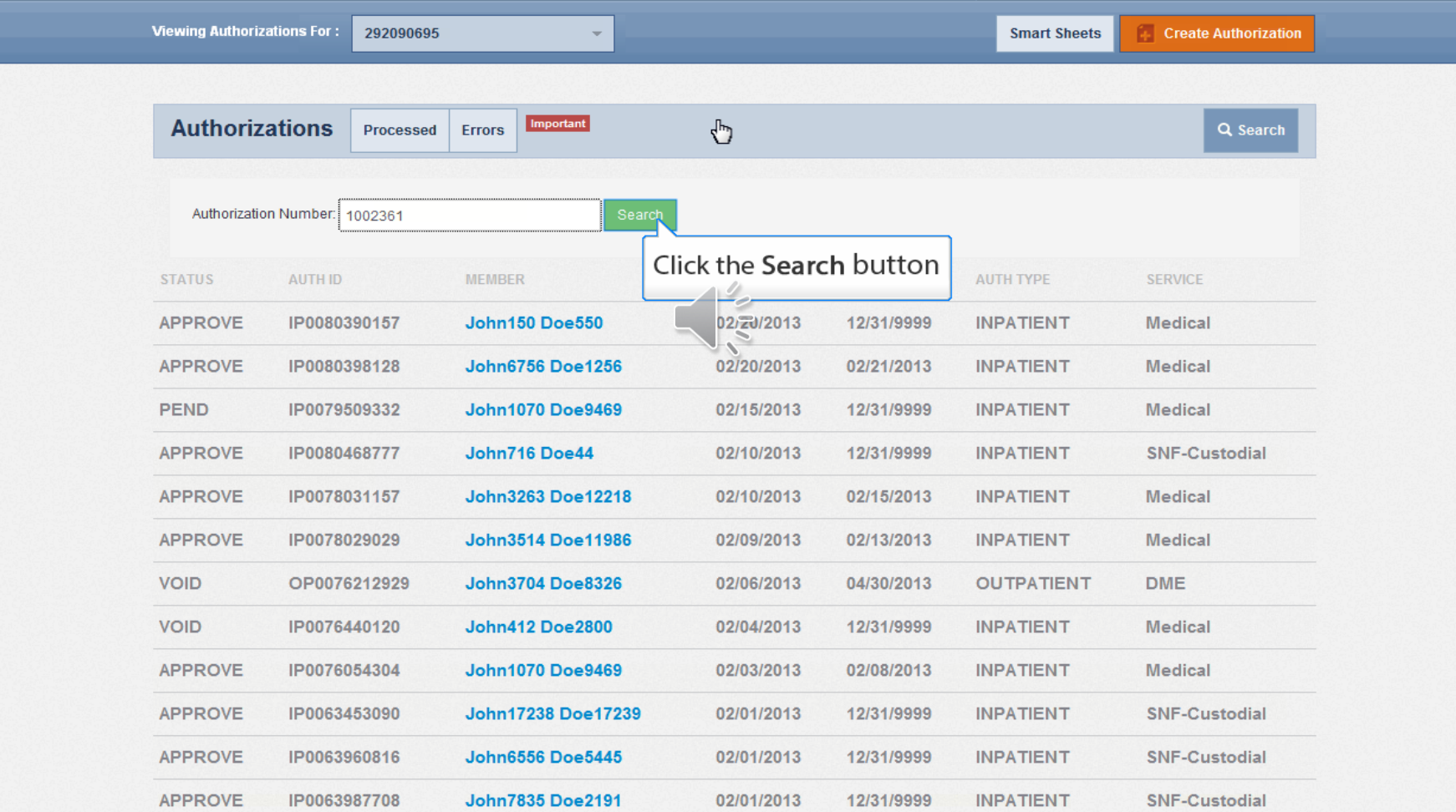

## Authorization Status

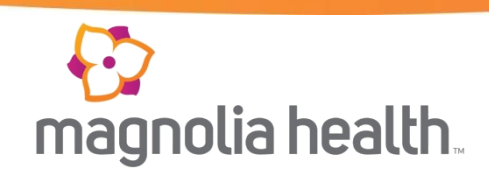

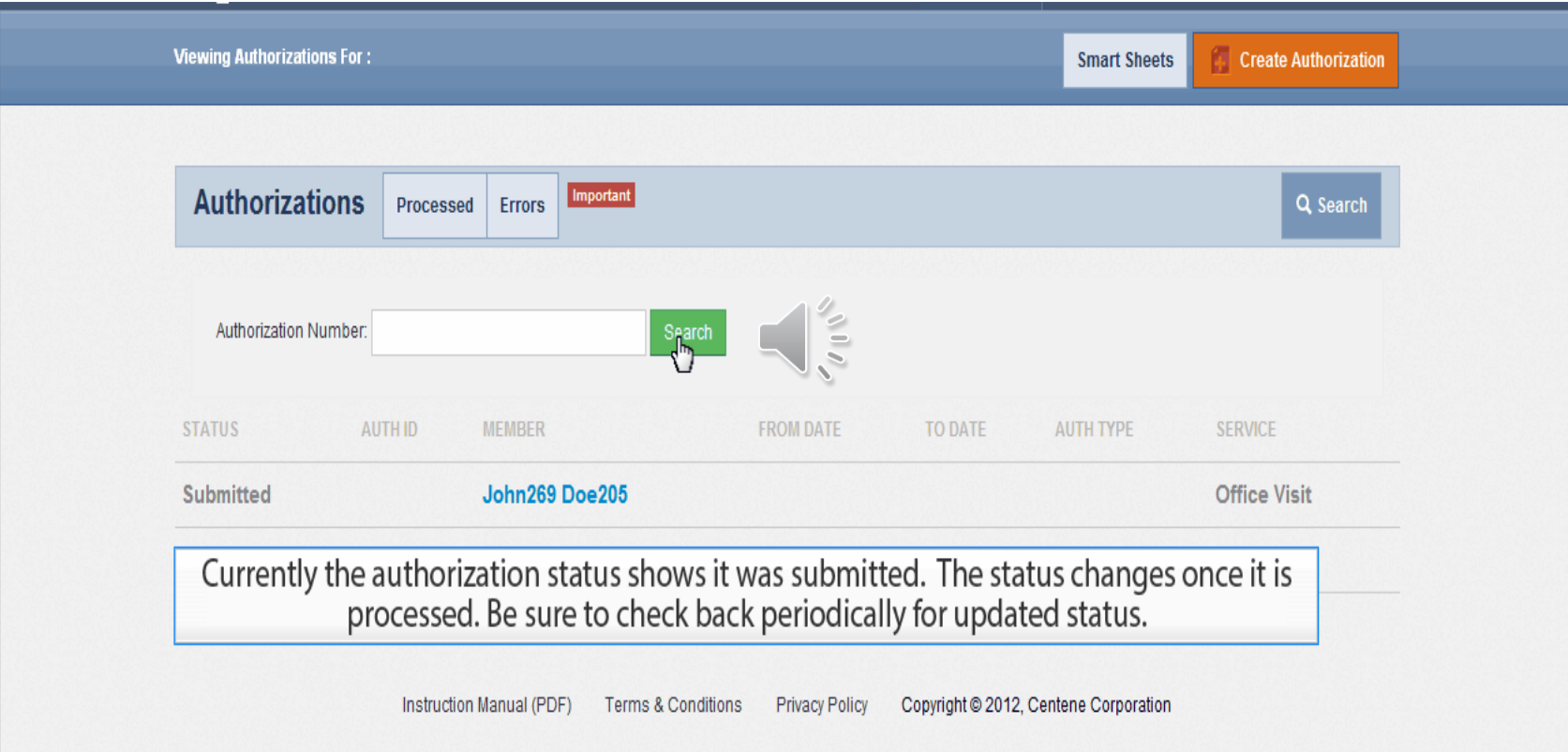

#### Submitting Claims

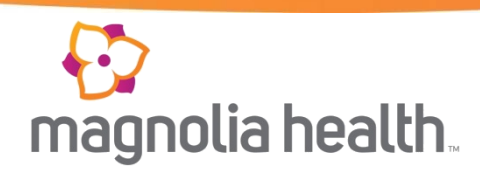

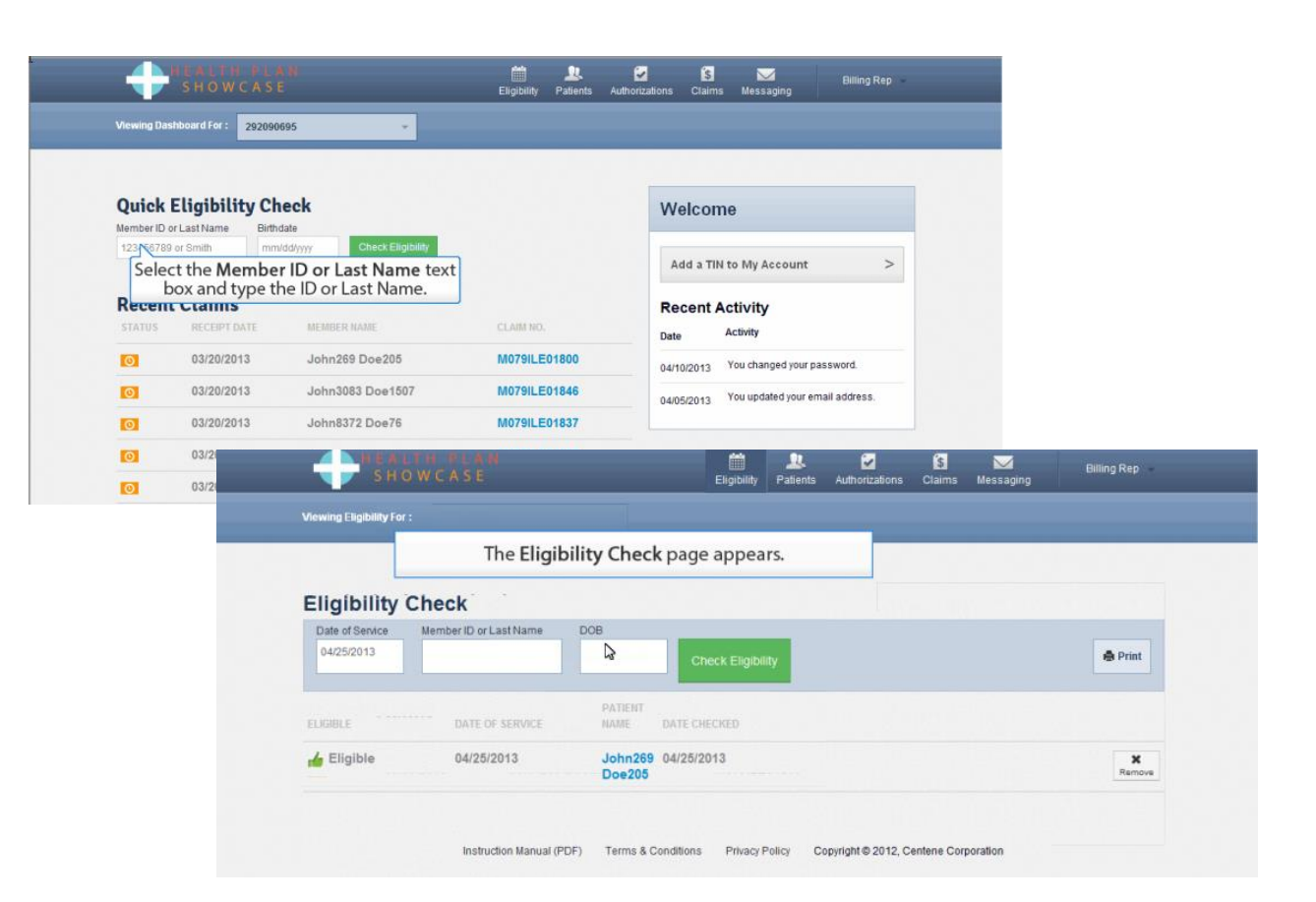

### Submitting Claims

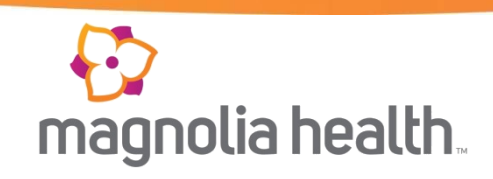

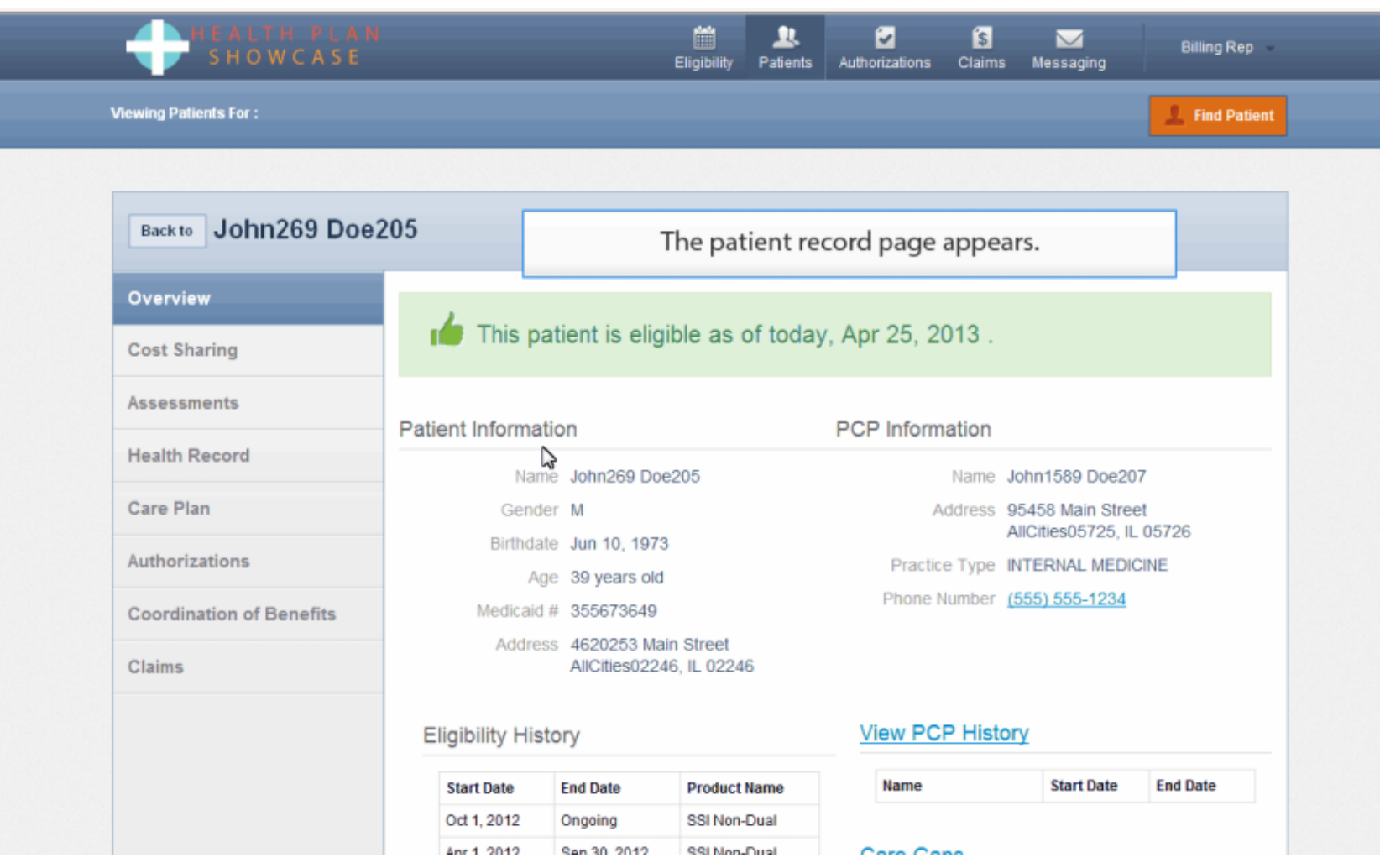

## Submitting Claims

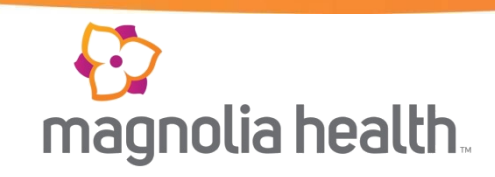

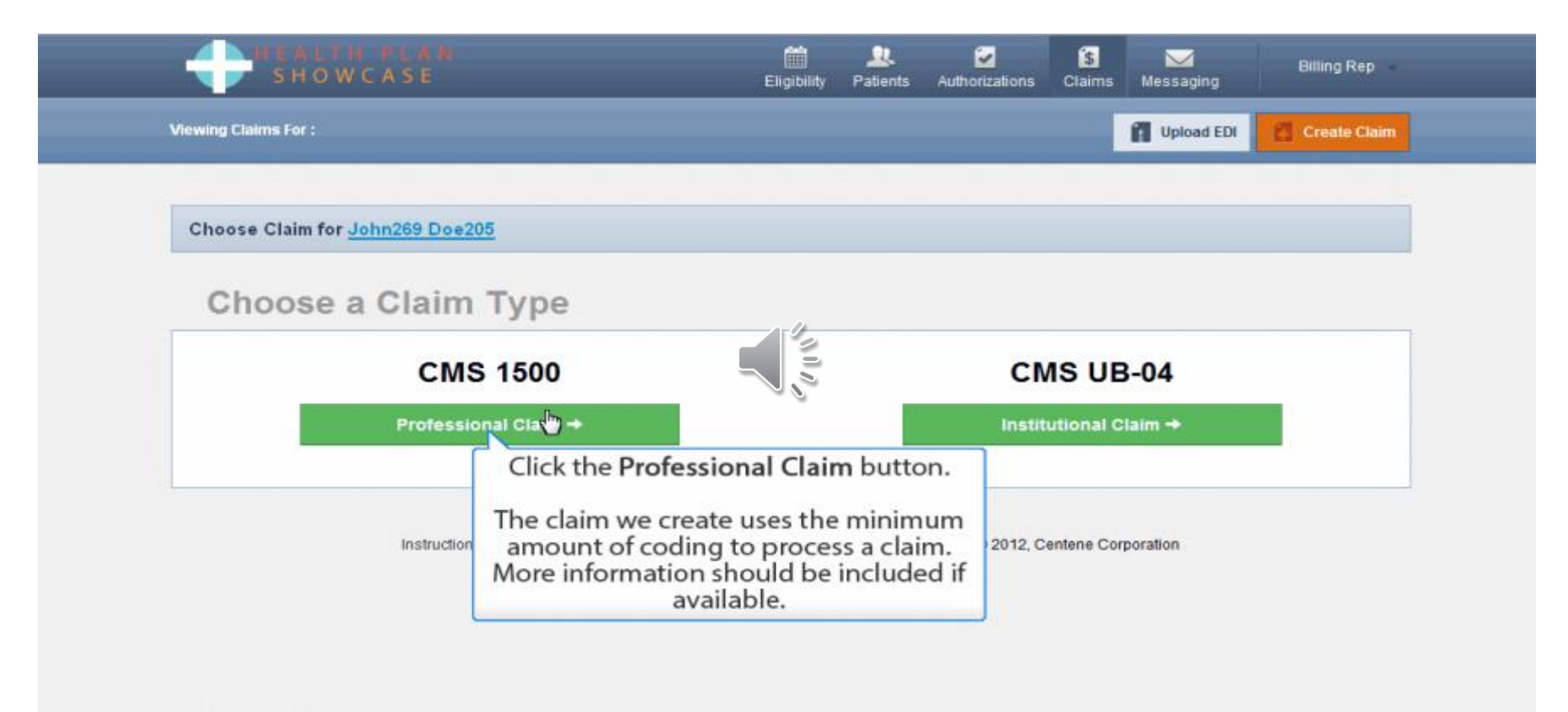

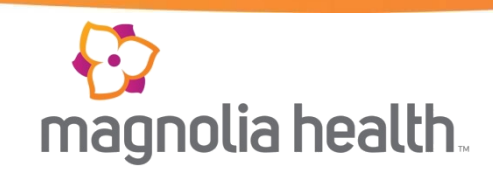

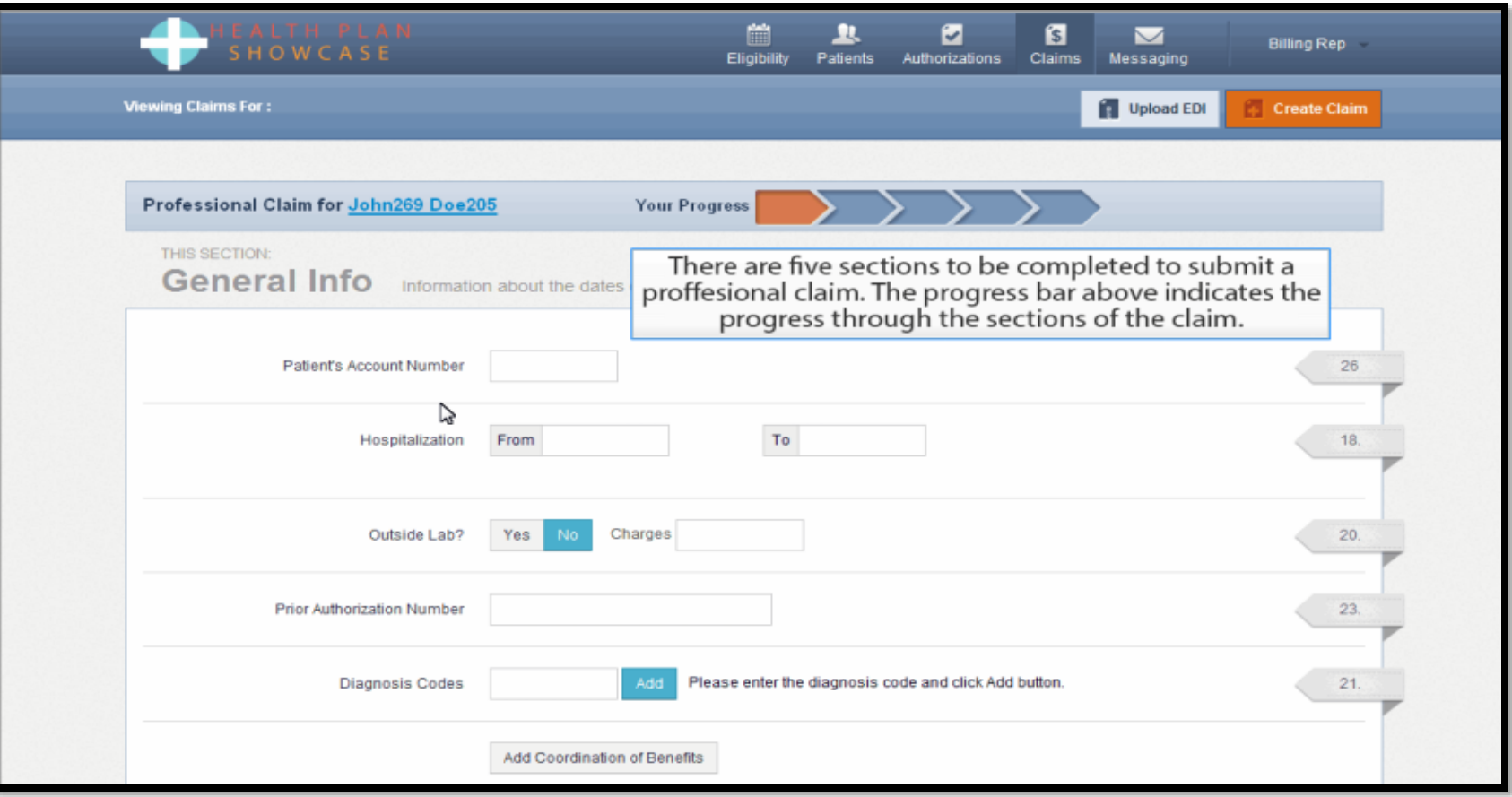

### Claims Audit Tool

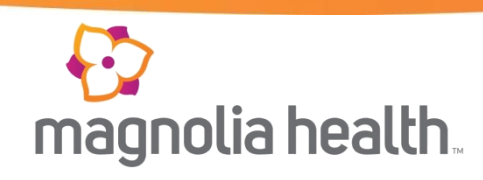

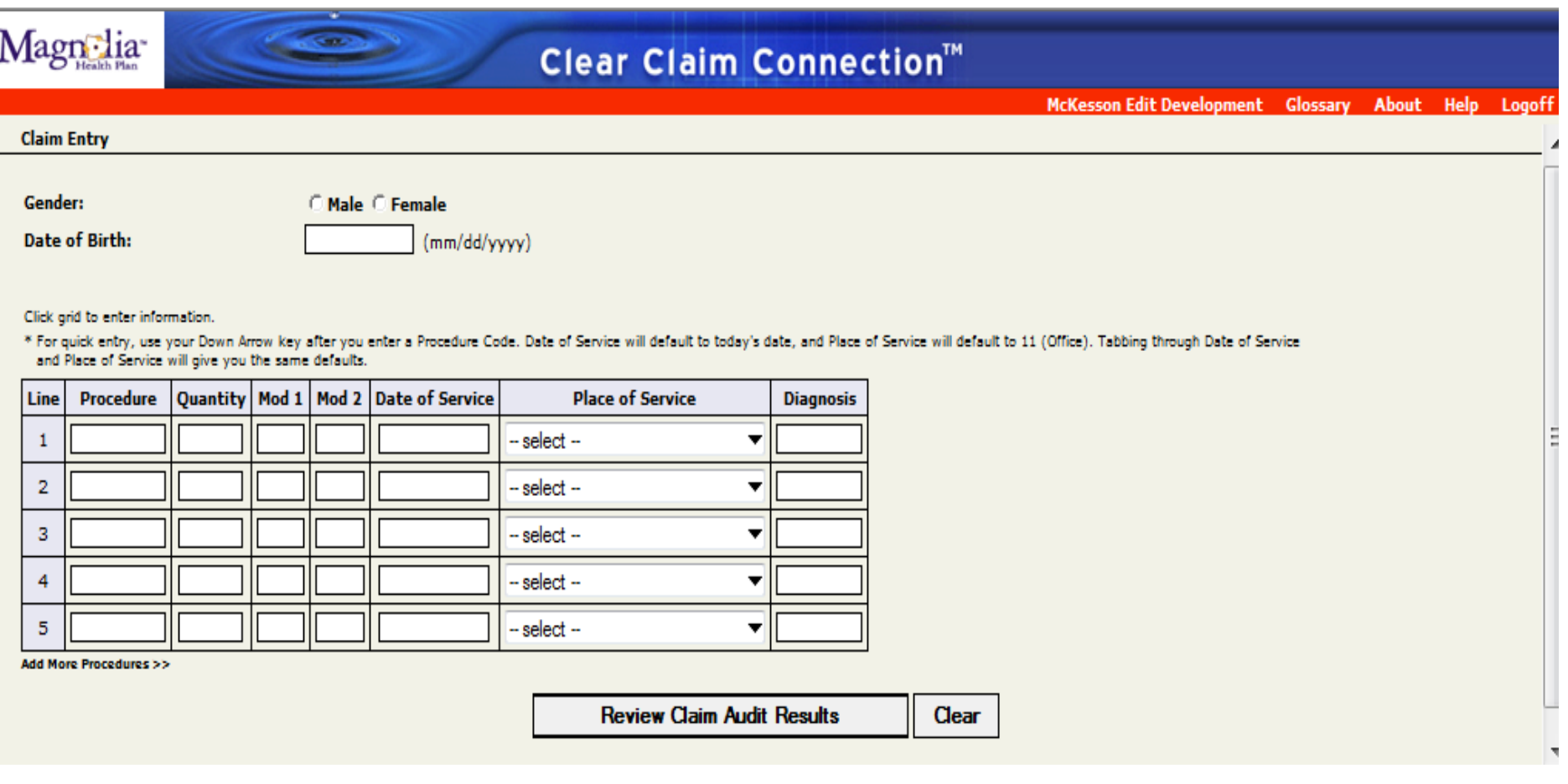

#### $\bullet$ magnolia health.

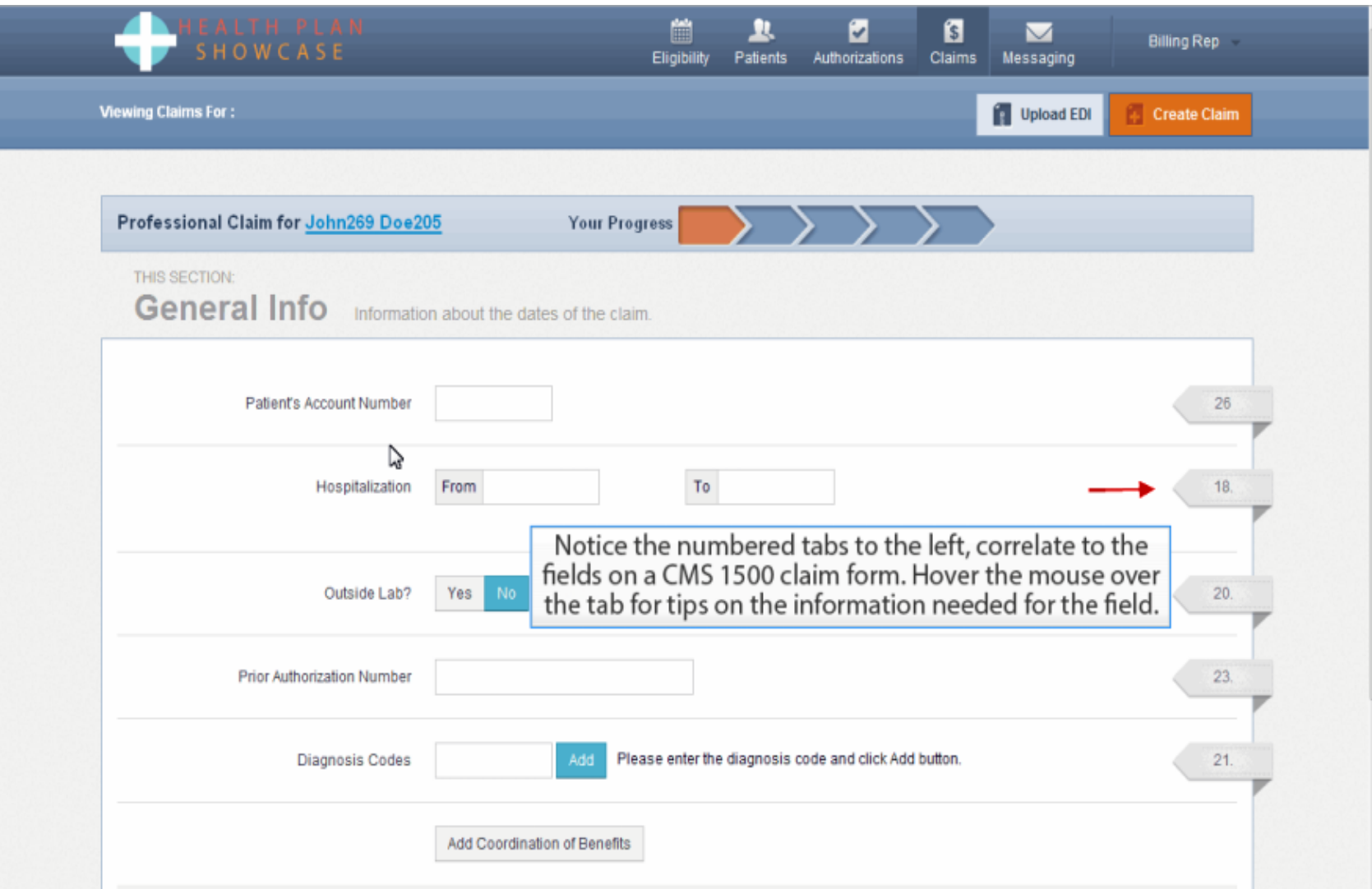

# magnolia health.

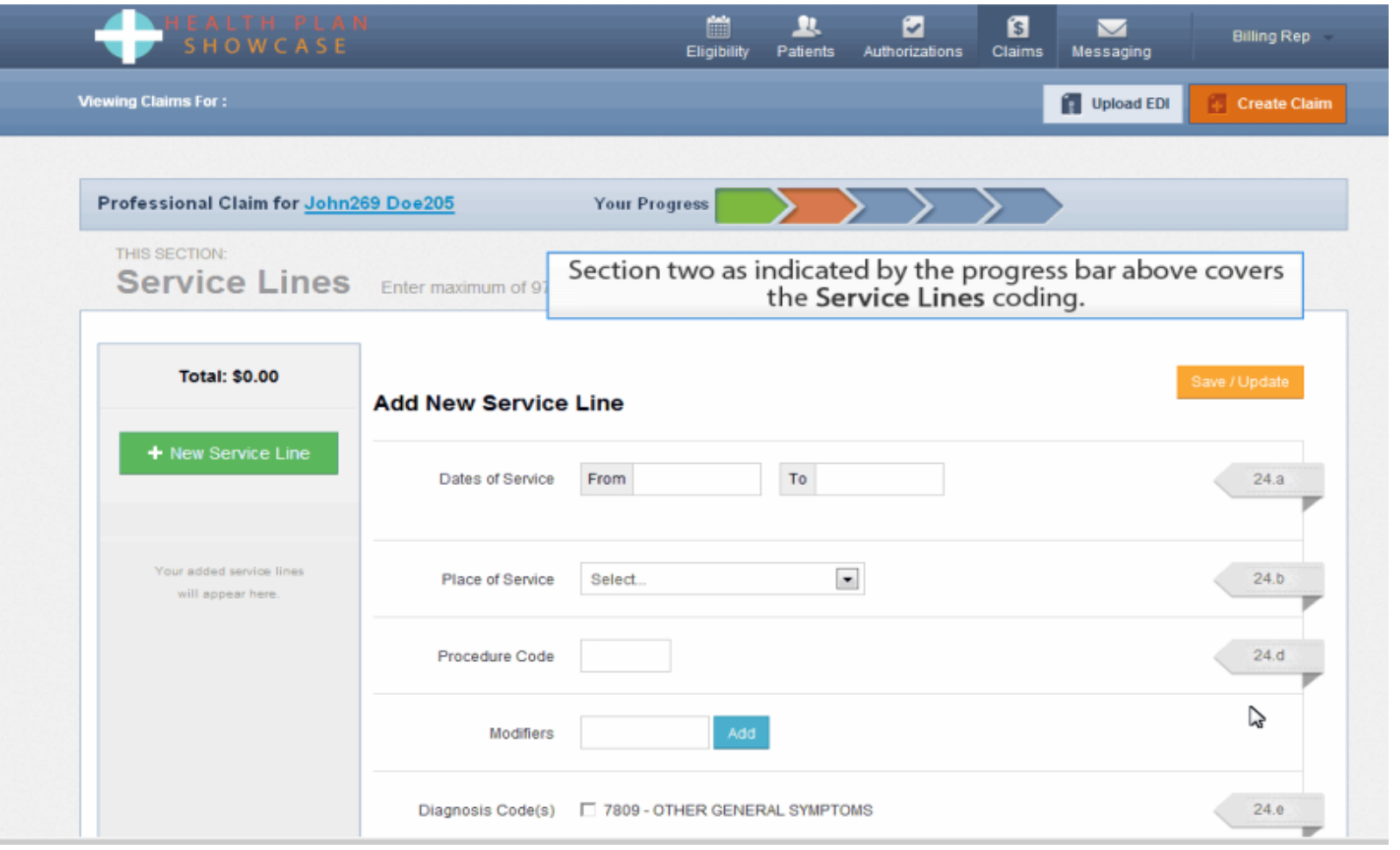

- If additional service lines are required, click the green New Service Line button.
- Click next if no other lines are required.

### $\cdot$ magnolia health.

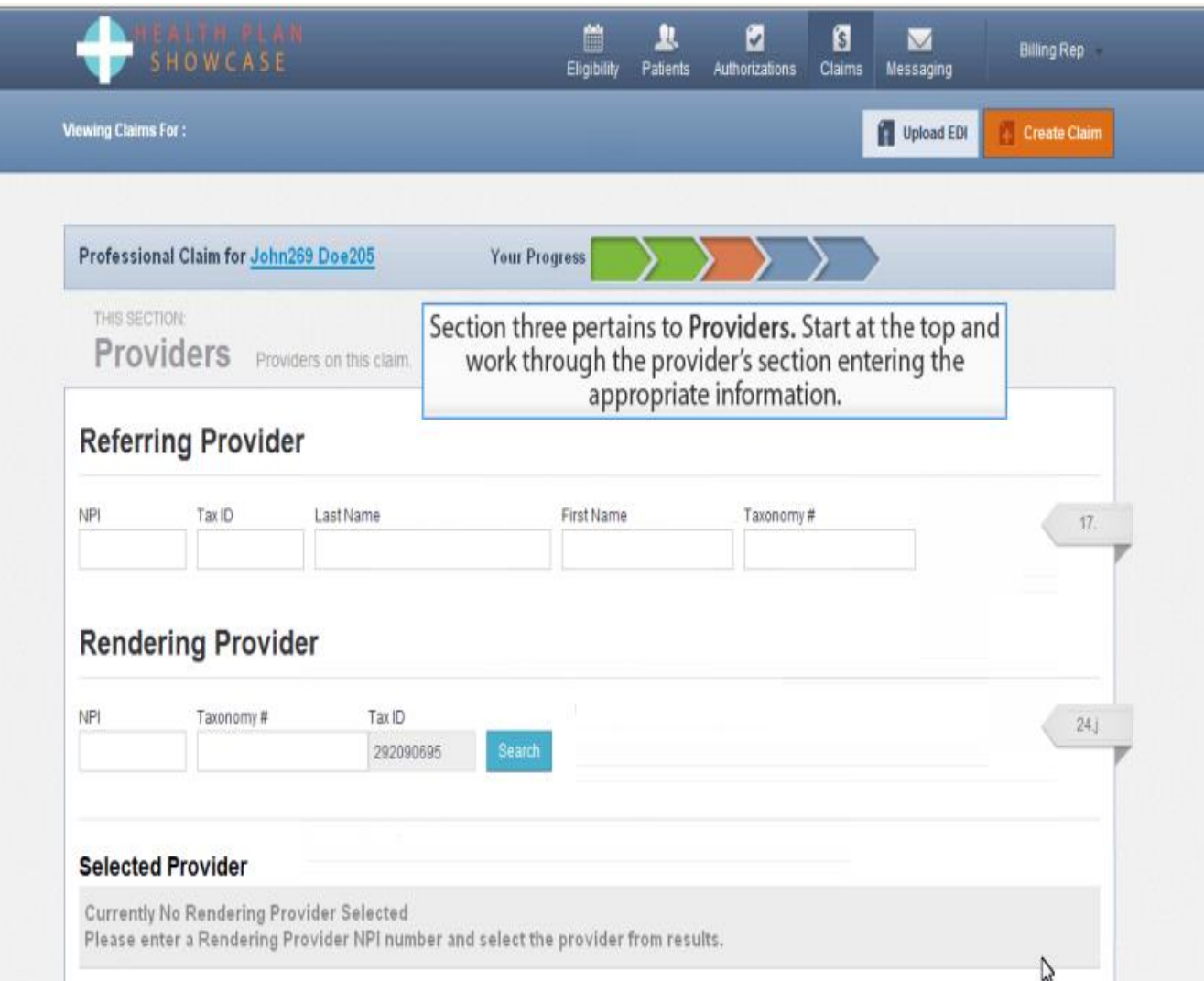

#### $\sum_{i=1}^{n}$ magnolia health.

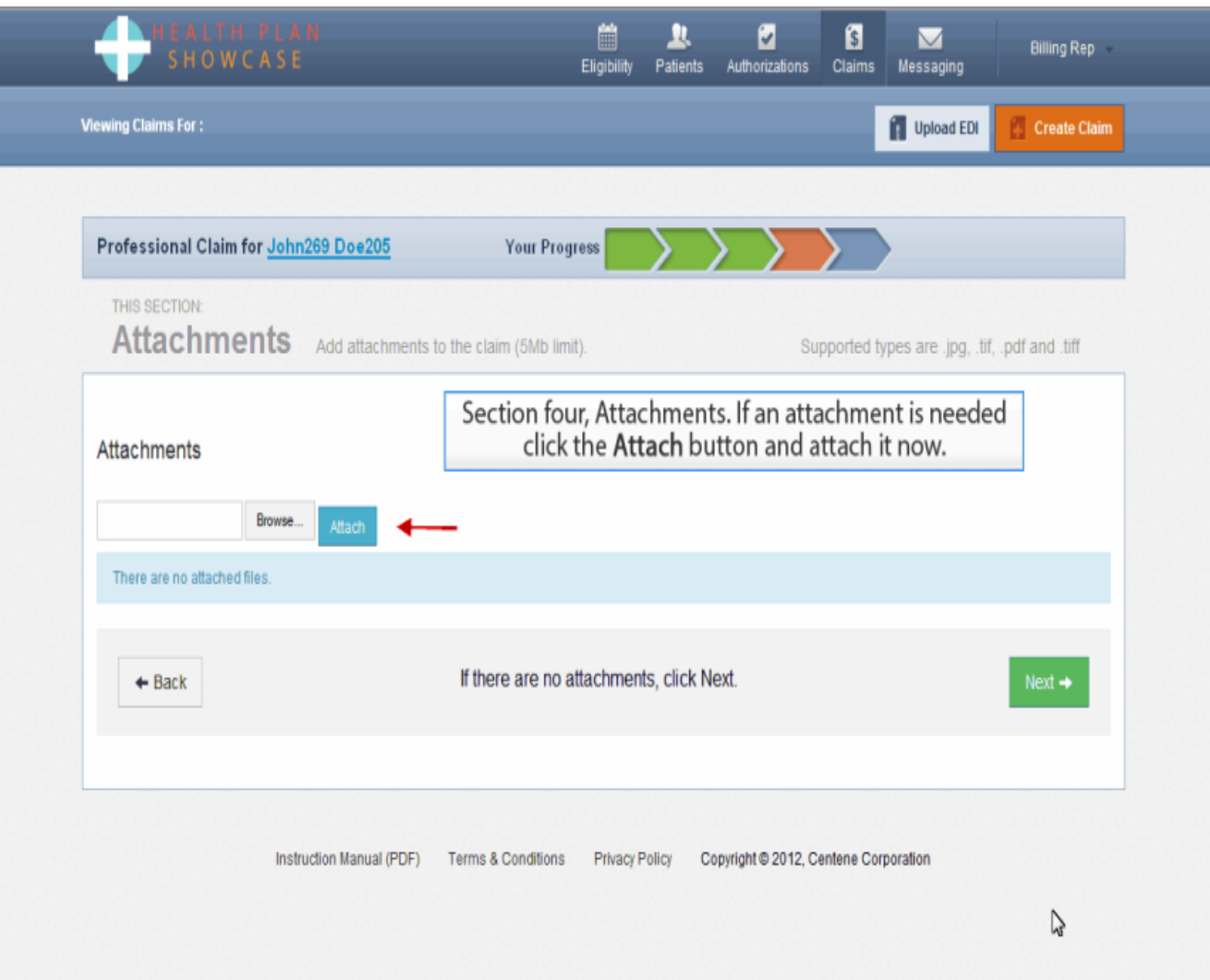

# magnolia health.

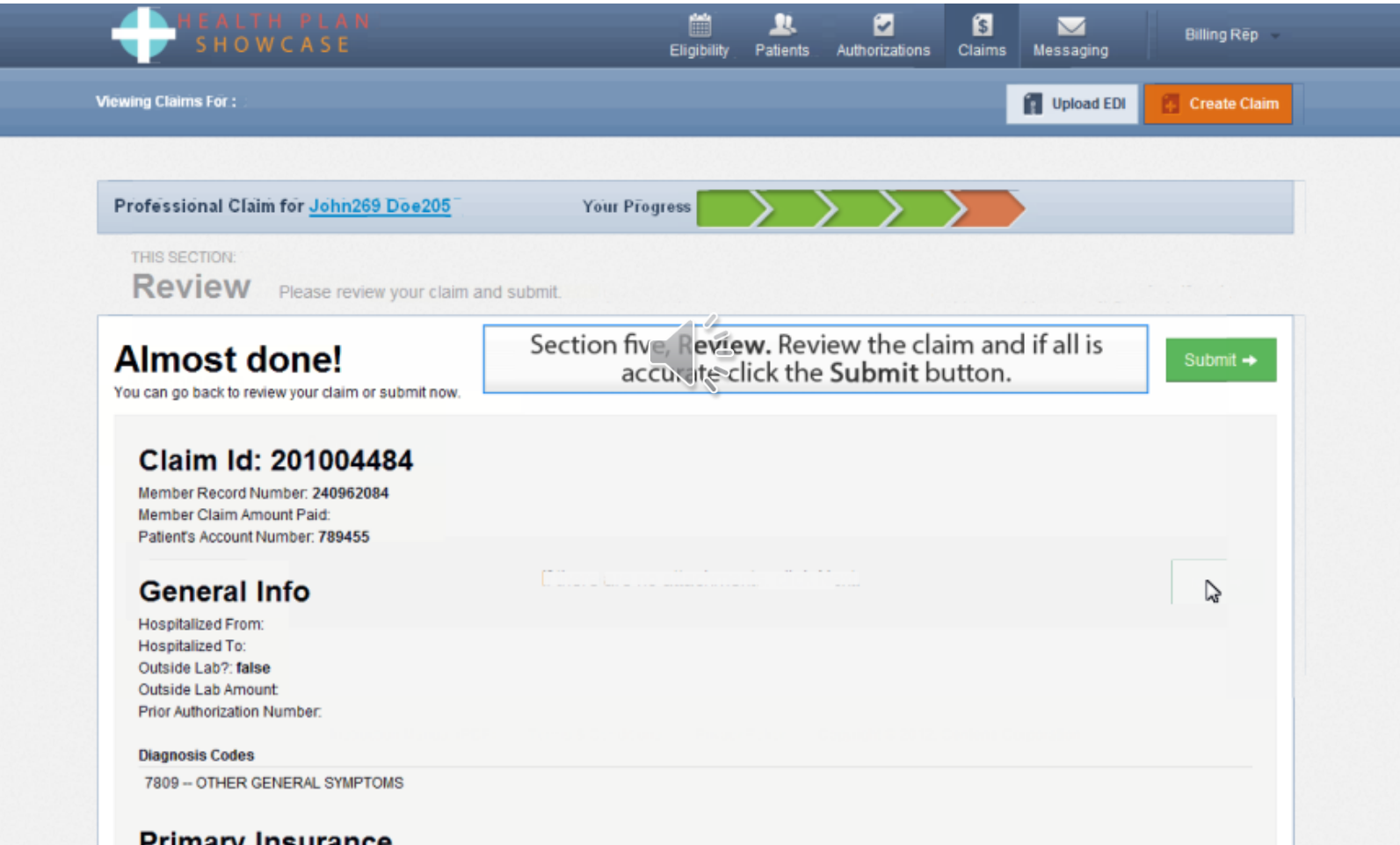

### Submission Complete

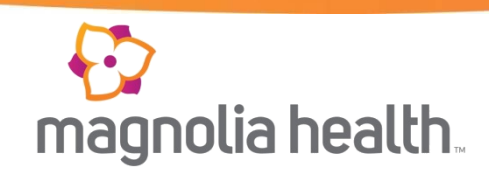

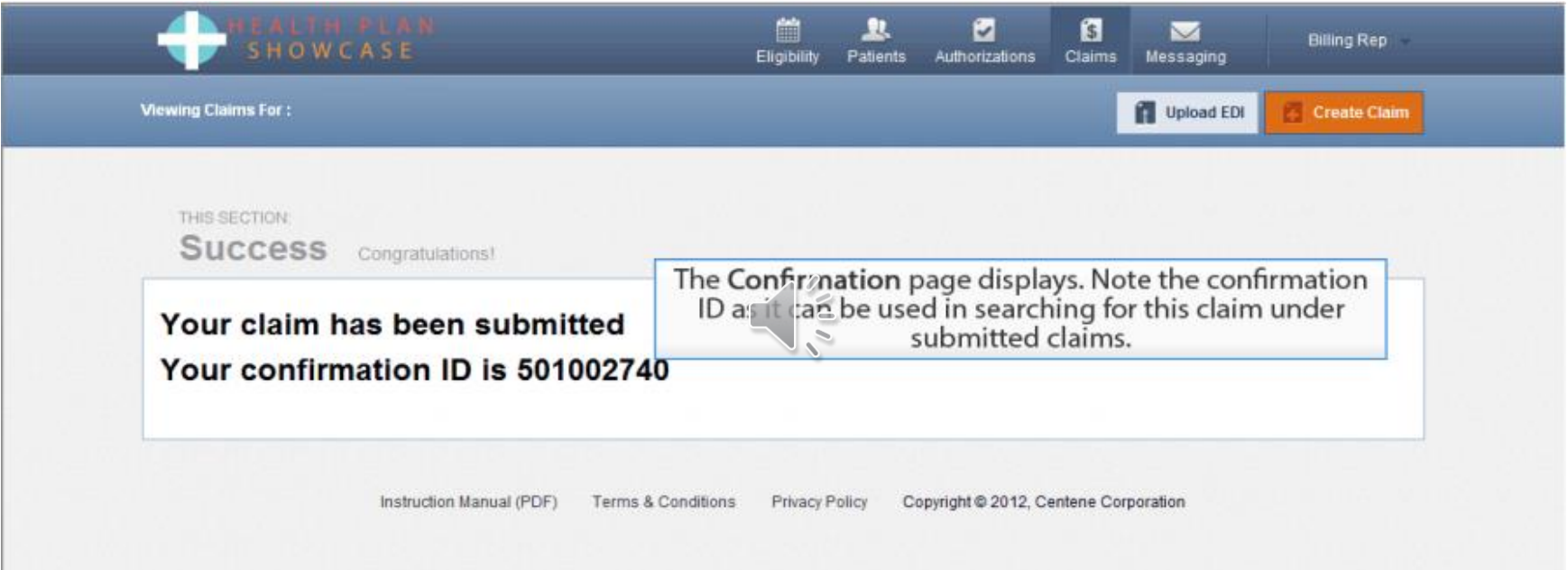

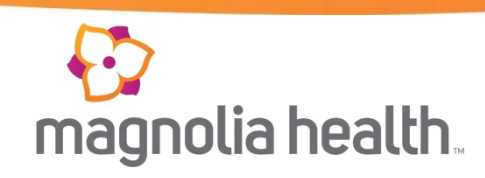

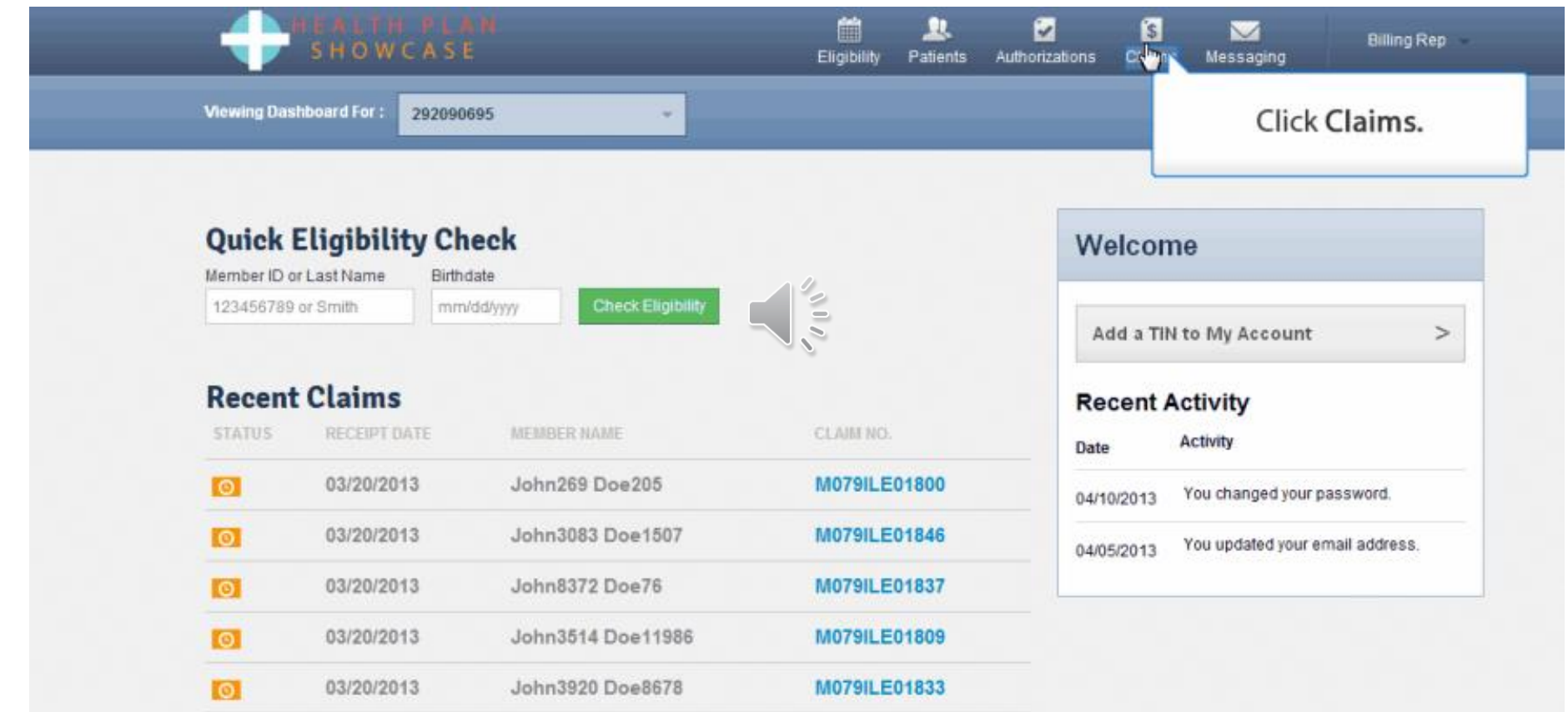

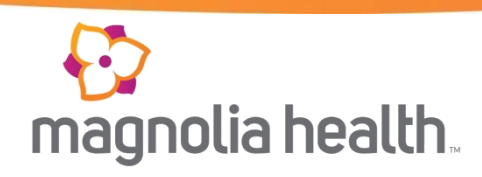

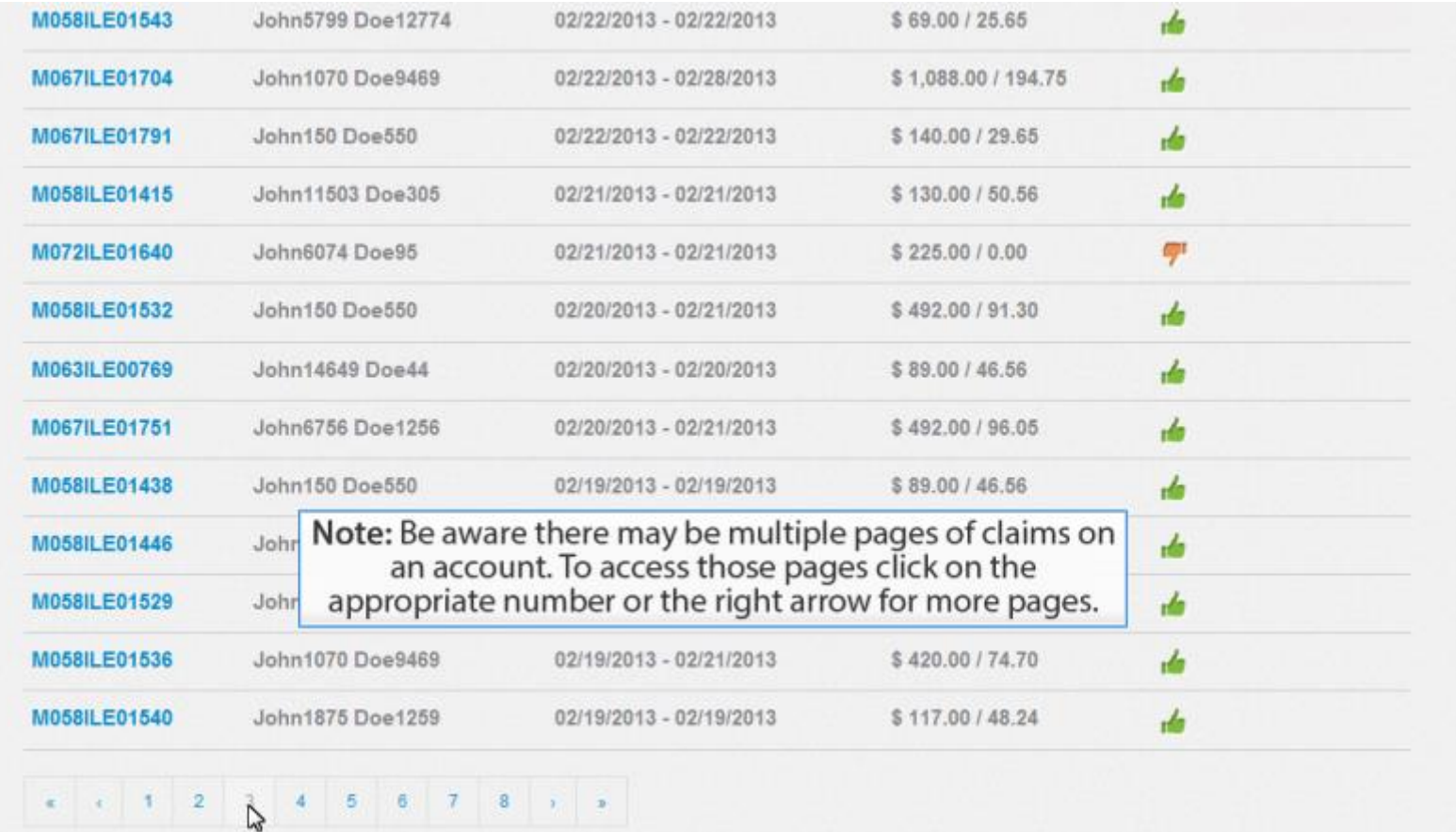

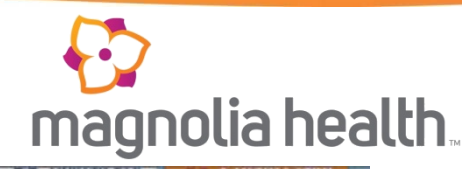

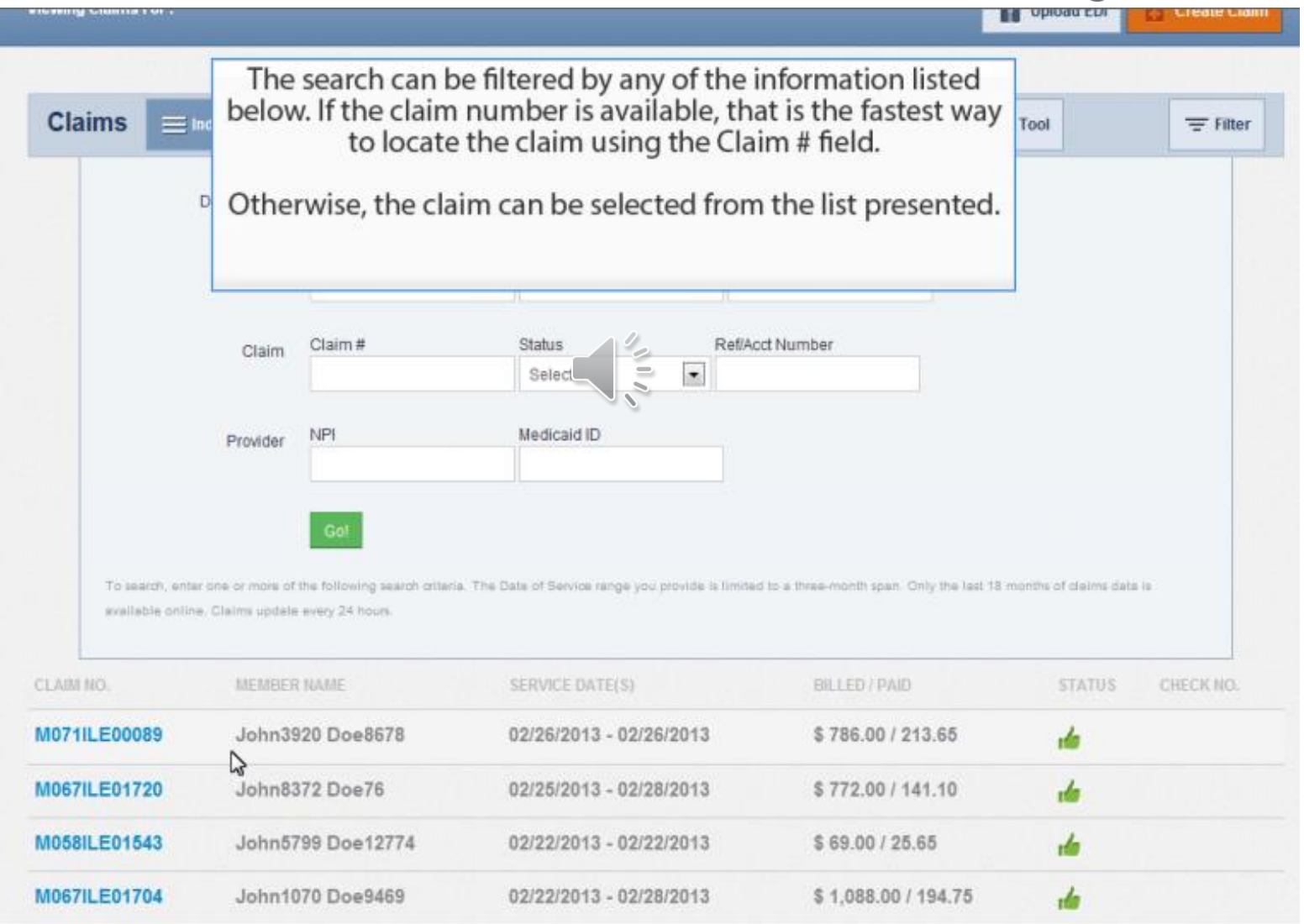

 $\mathcal{L}^{\mathcal{L}}$ 

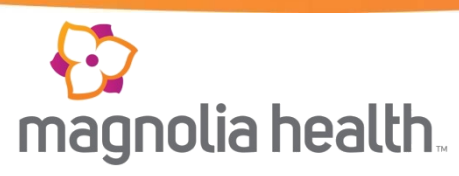

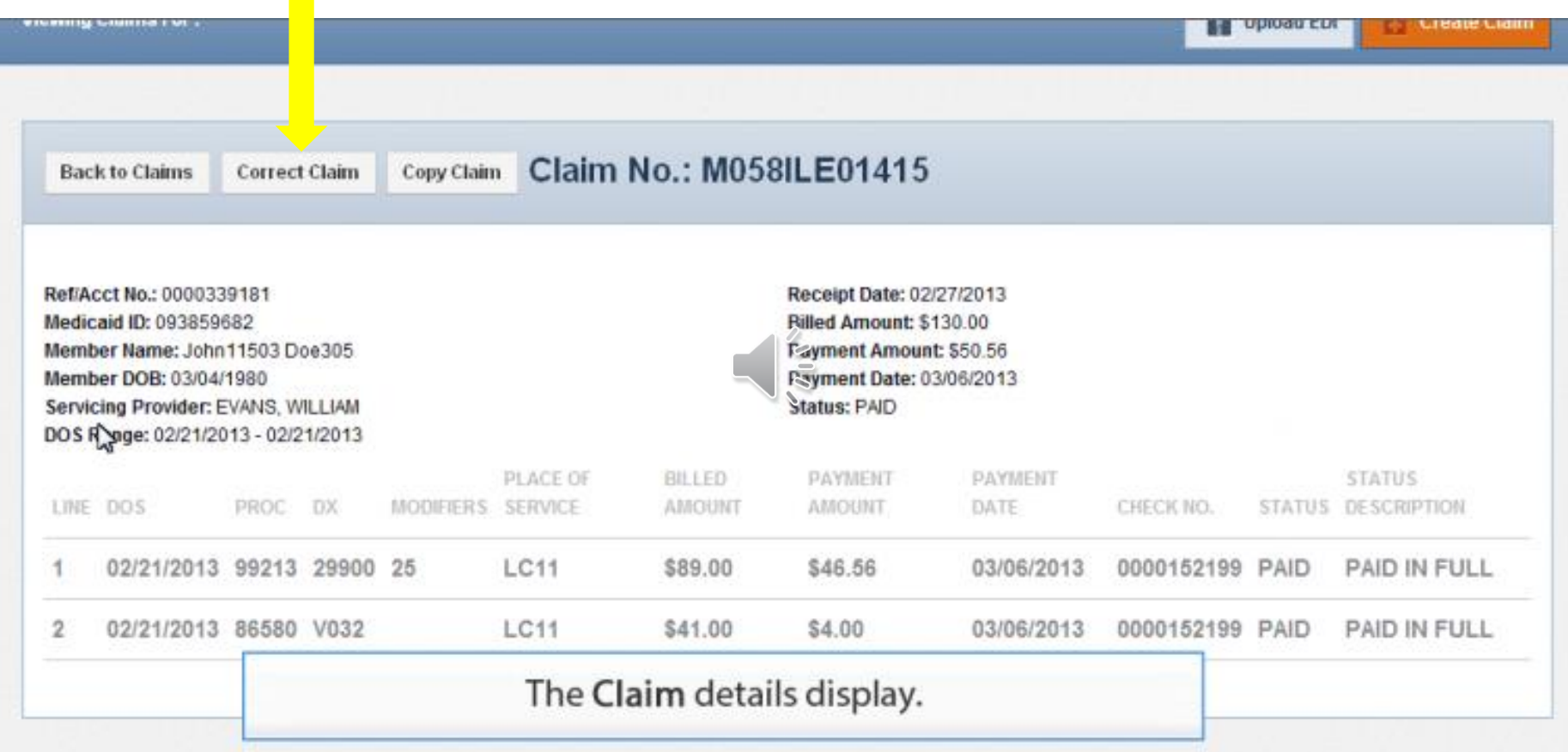

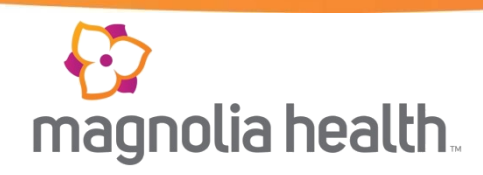

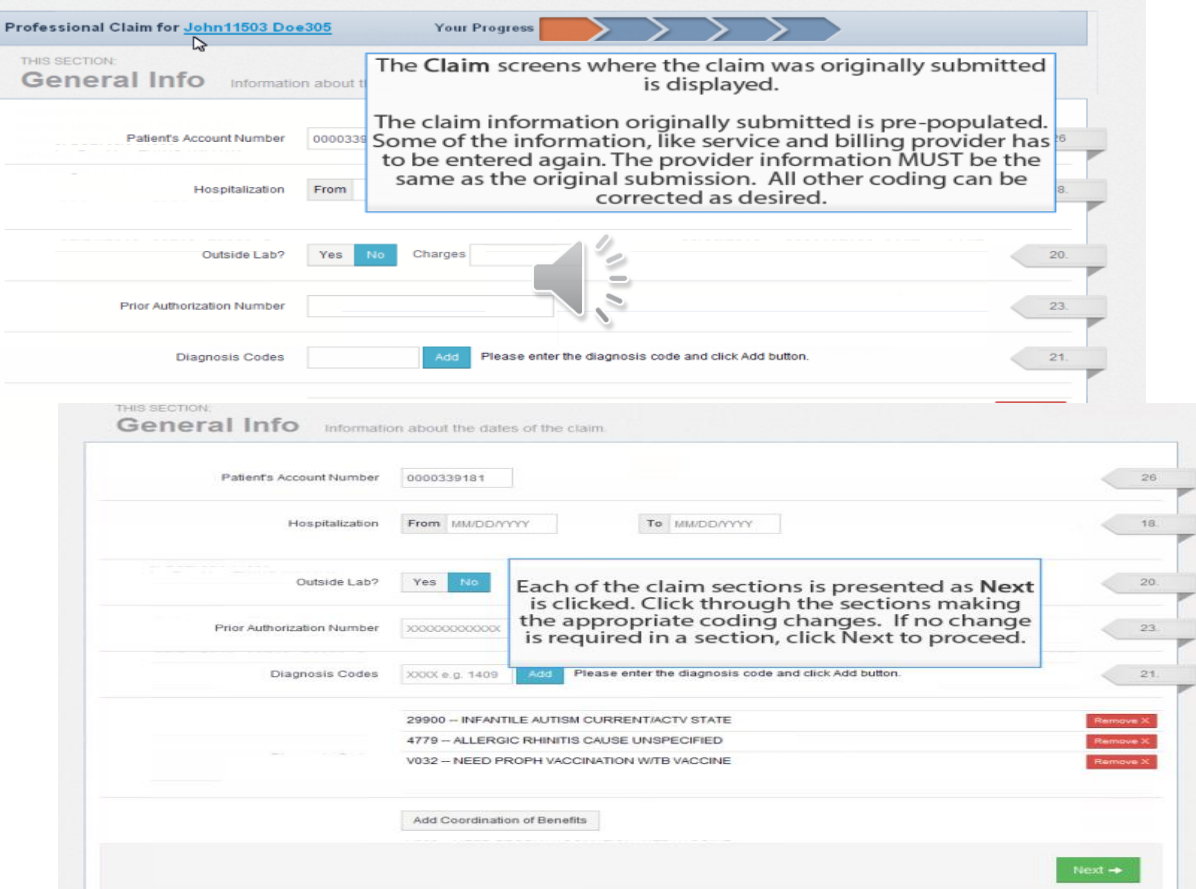

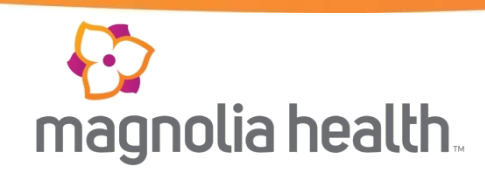

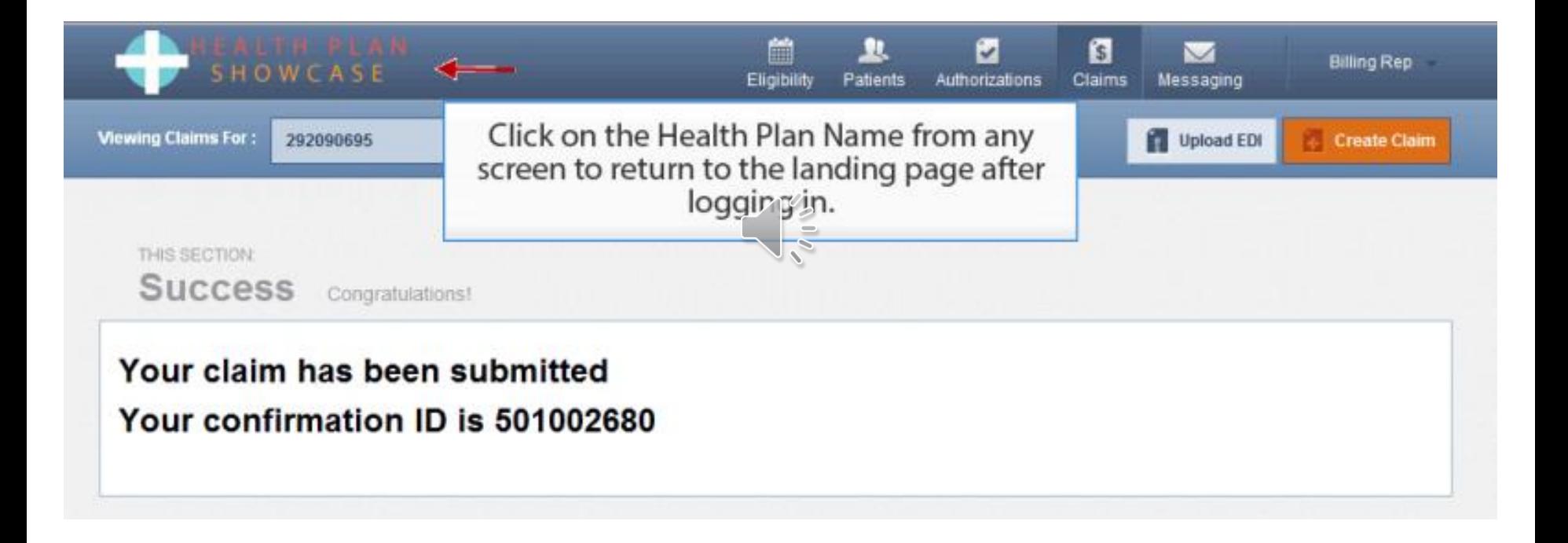

### Verifying Claim Status

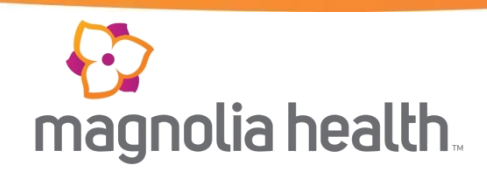

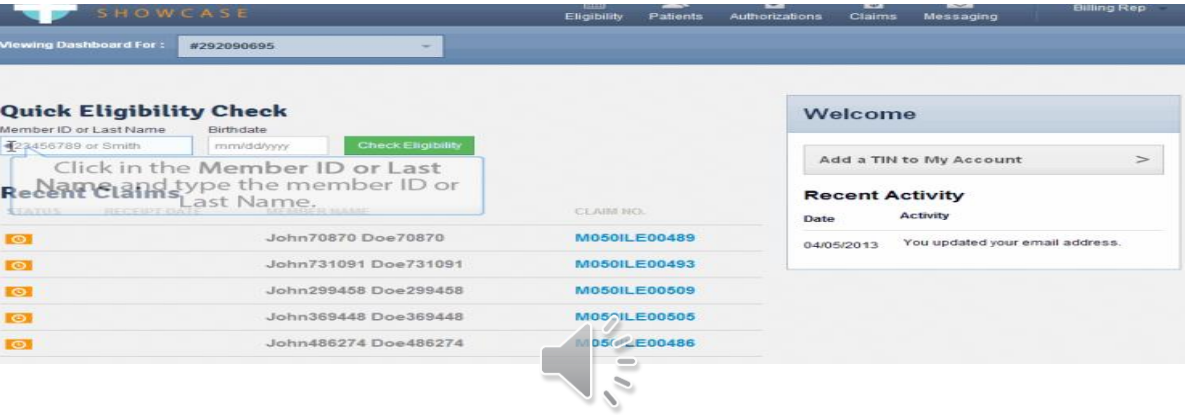

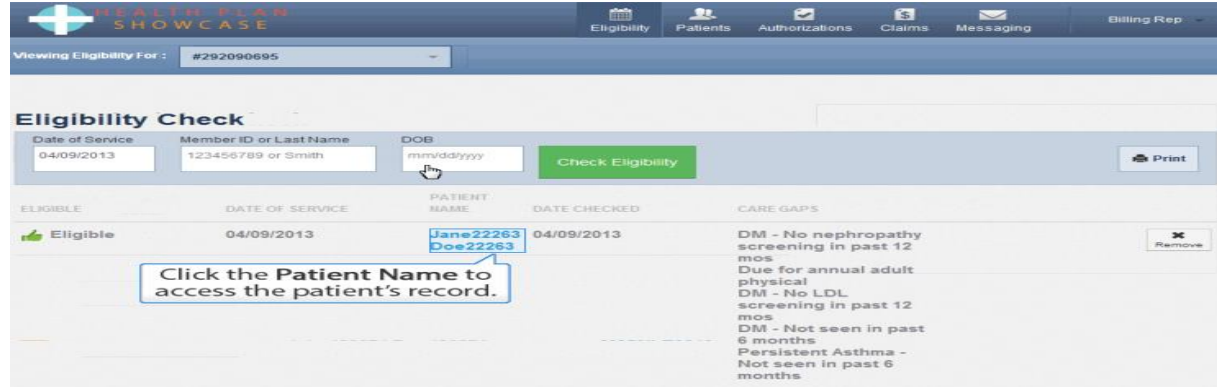

#### Verifying Claim Status

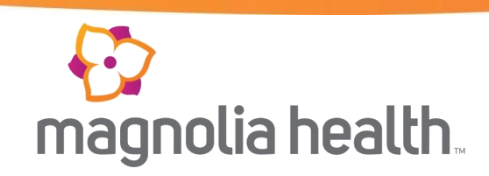

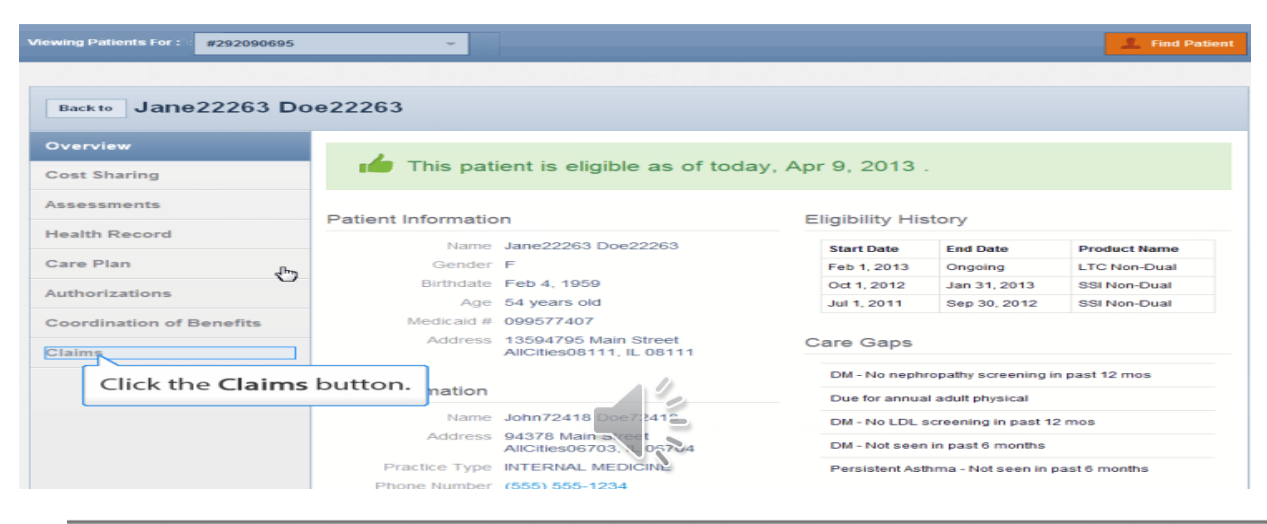

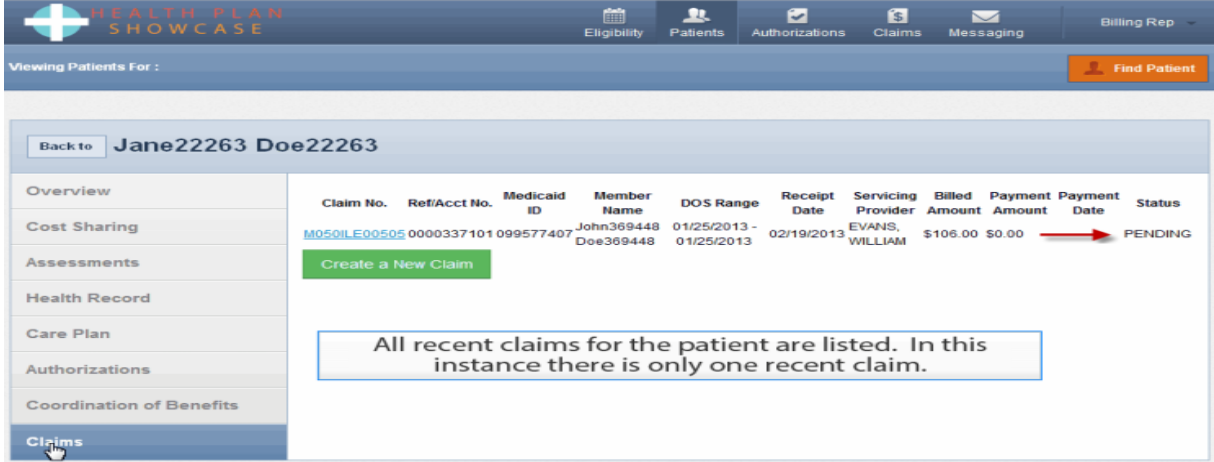

## Verifying Claim Status

Au

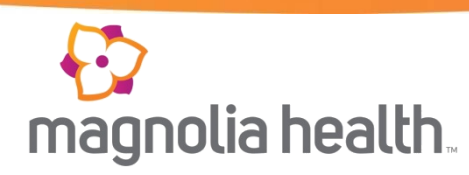

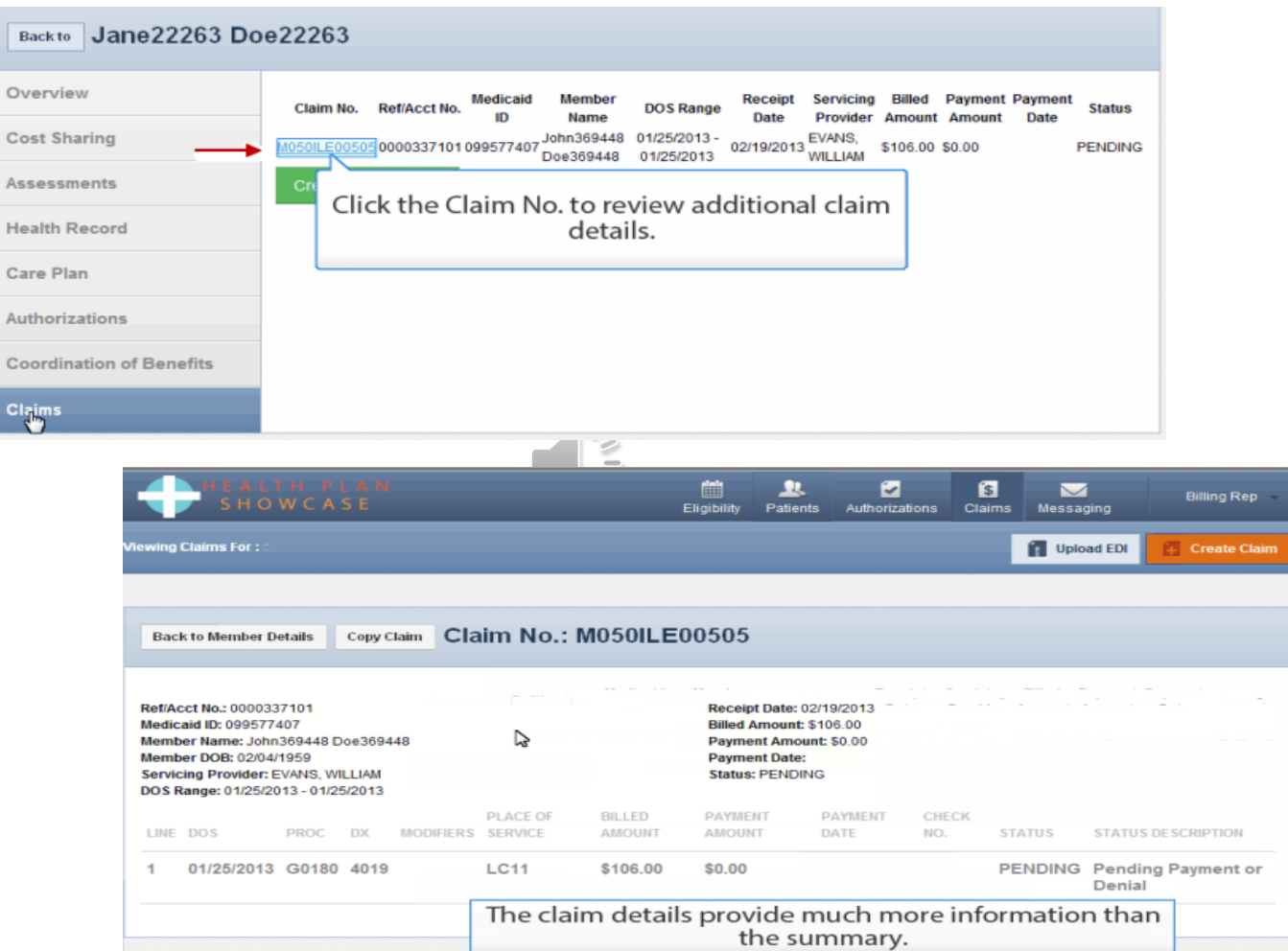

#### Patient List

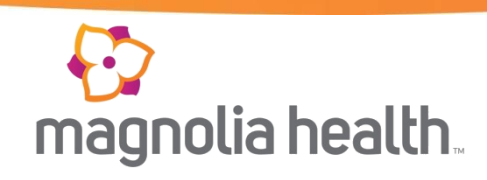

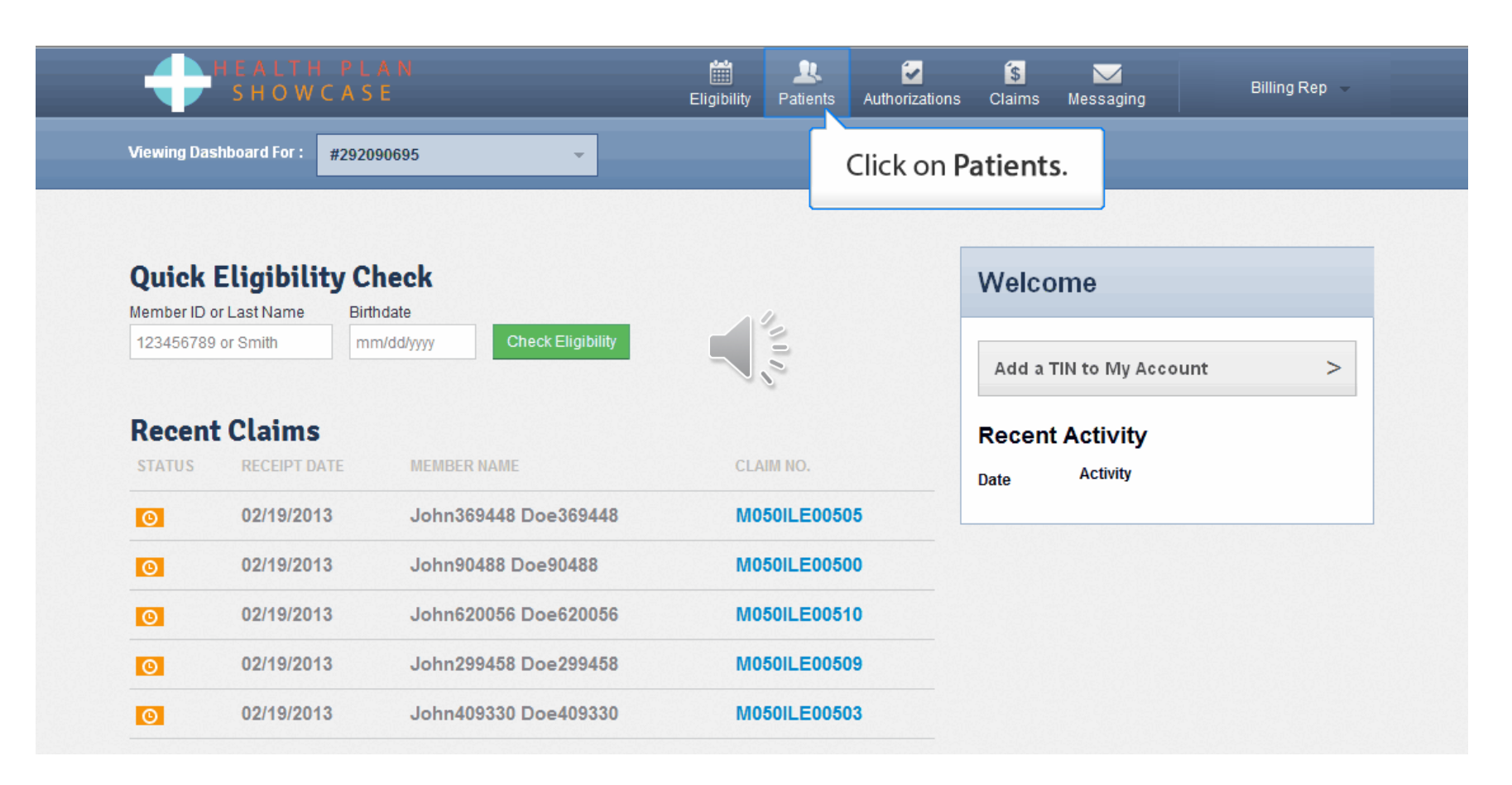

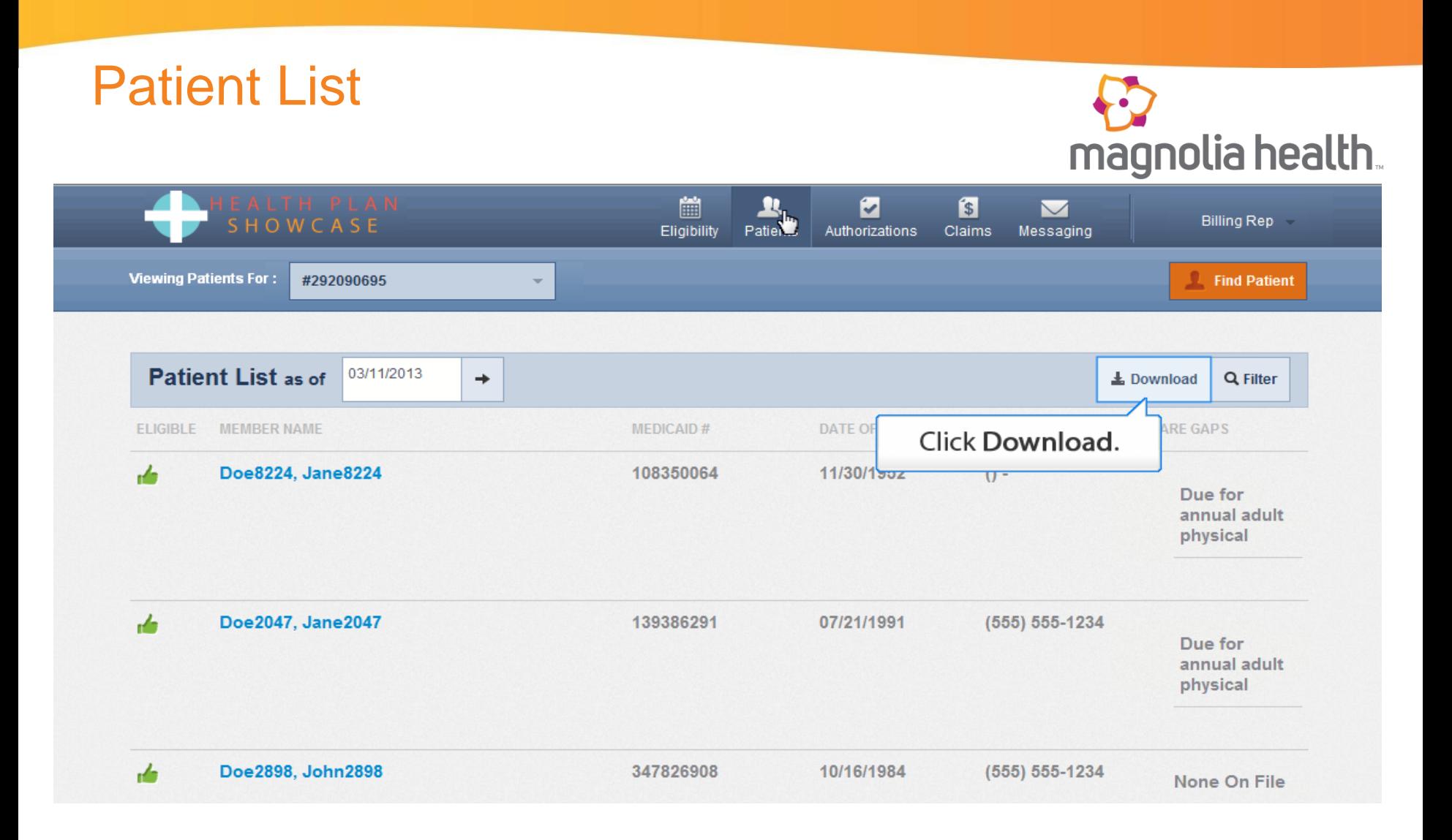

• You have the ability to download and review your patient list in an excel file

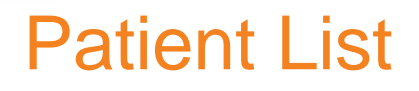

# magnolia health.

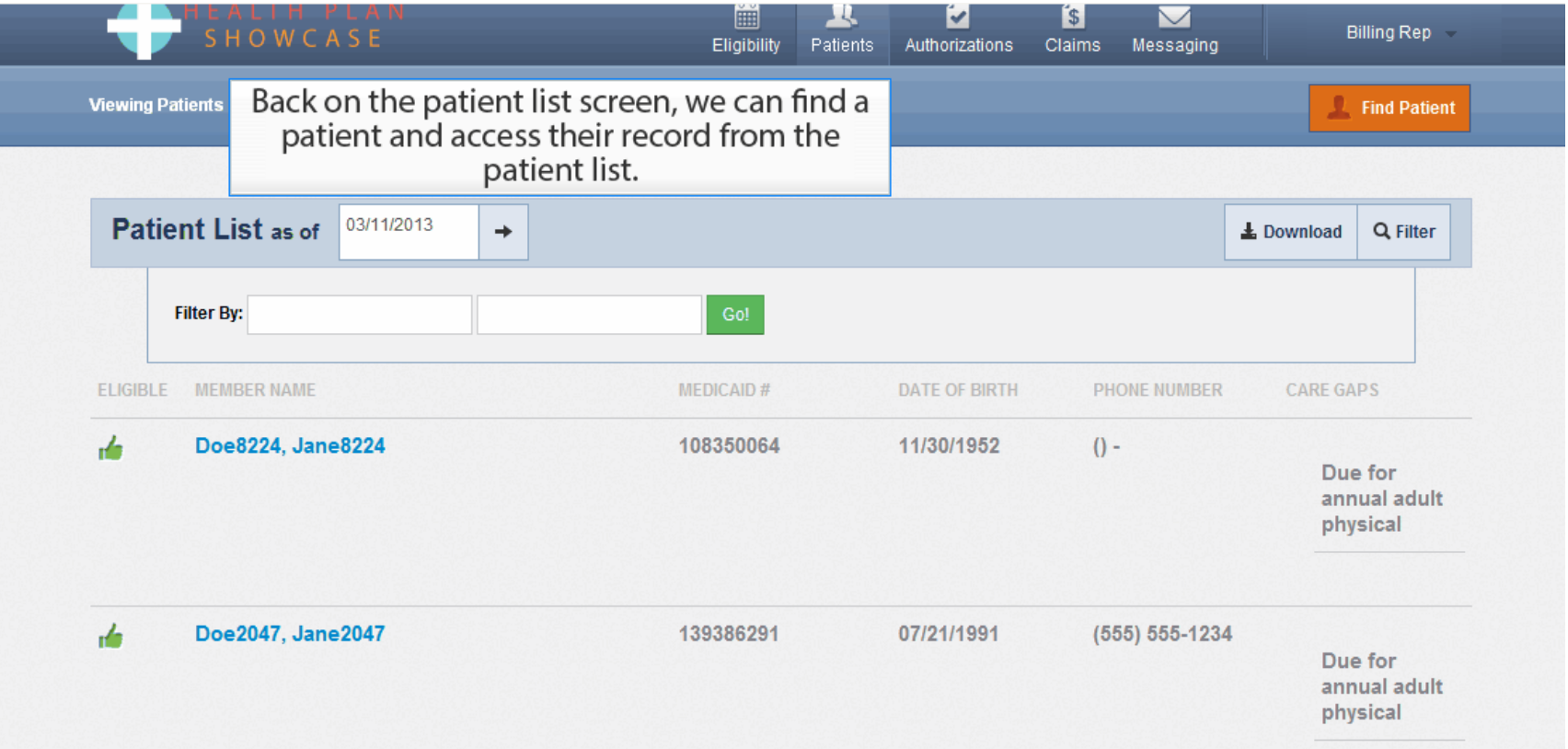

• Care Gaps will advise the service that the member is due for.

#### Patient List

# magnolia health.

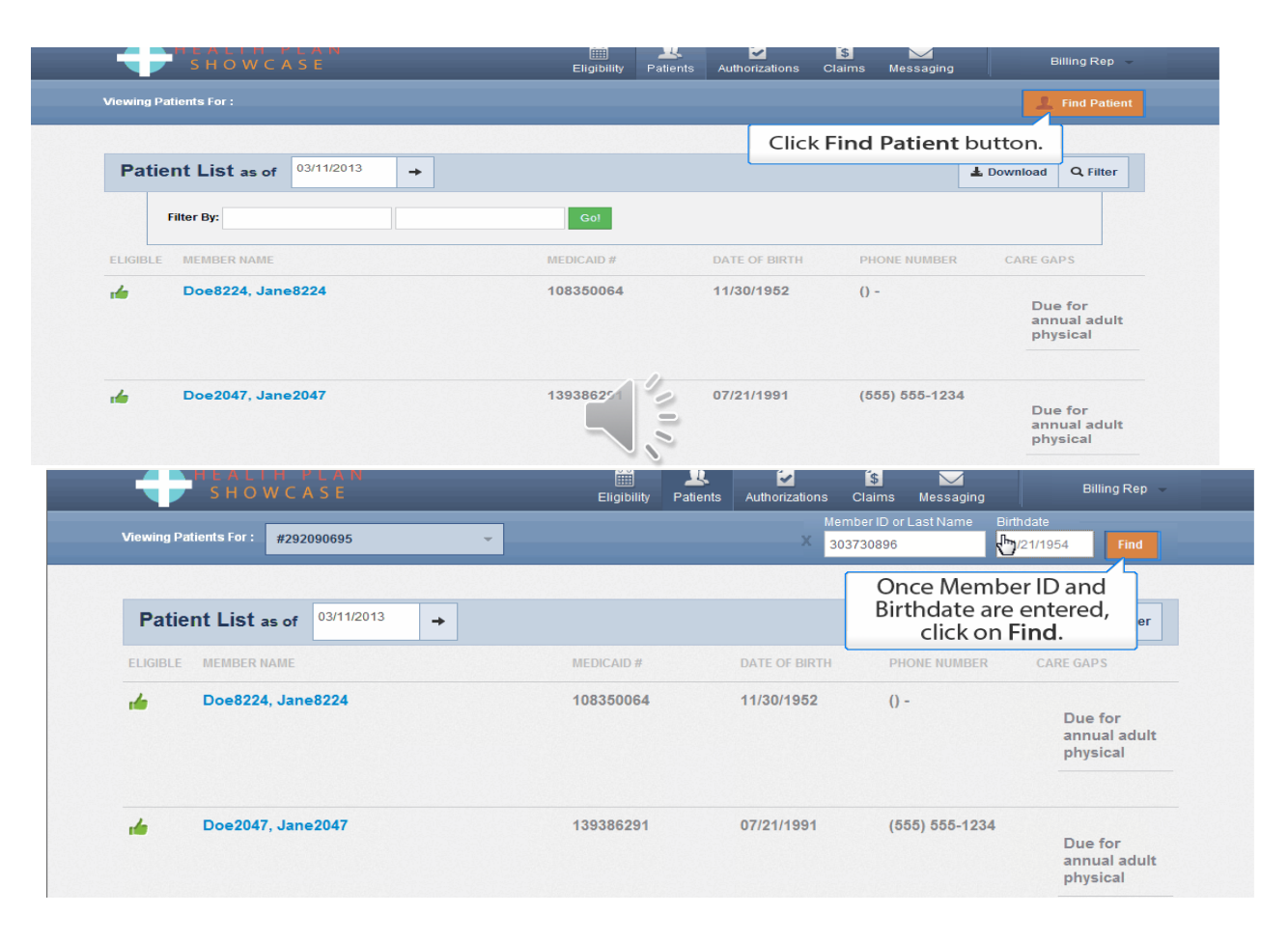

### Patient List

#### $\bigoplus$ magnolia health.

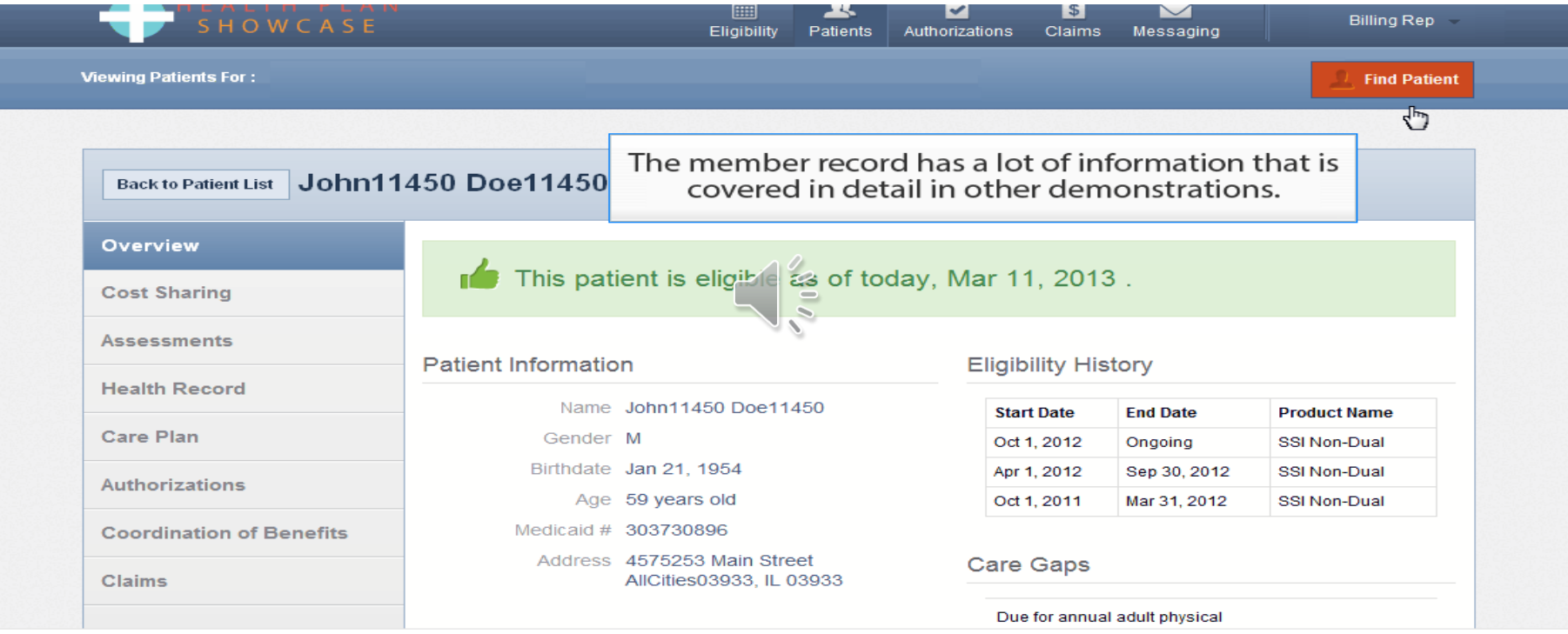

#### Provider Services (Call Center)

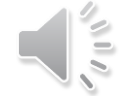

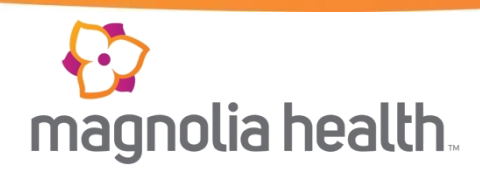

- **First line of communication**
- Provides phone support
- Answer questions regarding eligibility, authorizations, claims, payment inquiries
- Available Monday through Friday, 8am to 5pm CST **1-866-912-6285**